#### **BAB IV**

## **IMPLEMENTASI DAN EVALUASI**

#### **4.1. Implementasi**

Implementasi merupakan suatu tahap yang dilakukan untuk memeriksa sejauh mana program yang telah dibuat telah memenuhi sistem yang diinginkan.

Sebelum mengimplementasi dan menjalankan program aplikasi Sistem Informasi Akuntansi tersebut maka komponen-komponen utama komputer yang akan mendukung setiap proses harus sudah ter*install*.

### **4.1.1. Kebutuhan Perangkat Keras**

Kebutuhan perangkat keras minimal yang dibutuhkan untuk mengimplementasi dan menjalankan program aplikasi ini adalah :

- a. CPU Pentium II 333 MHz atau lebih.
- b. Memory minimum 64 MB.
- c. Harddisk minimum berkapasitas 6 GB.
- d. VGA Card 8 MB.
- e. Monitor SVGA dengan resolusi 800 x 600.
- f. Keyboard, mouse dan printer.

## **4.1.2. Kebutuhan Perangkat Lunak**

Kebutuhan perangkat lunak yang di perlukan untuk pembuatan program aplikasi adalah :

- a. Microsoft Windows 98.
- b. Power Designer.
- c. Borland Delphi versi 5.0.

d. Microsoft SQL Server 7.

## **4.2. Evaluasi**

 Untuk mengetahui kinerja dari sistem ini, telah dilakukan evaluasi dengan menginputkan dan memproses data-data inventori, pembelian, penjualan dan *general ledger*.

Ketika program aplikasi pertama kali dijalankan, yang pertama kali tampil adalah *Form User* Login.

## - **Login**

Login digunakan pengguna untuk masuk ke dalam program aplikasi. Pengguna di minta meng*input*kan *Username, Password* dan Cabangpada *field*  yang telah di sediakan. Setelah semua terisi, tekan tombol **OK** untuk mengecek Tampilan dari *Form User* Login dapat dilihat pada gambar 4.1:

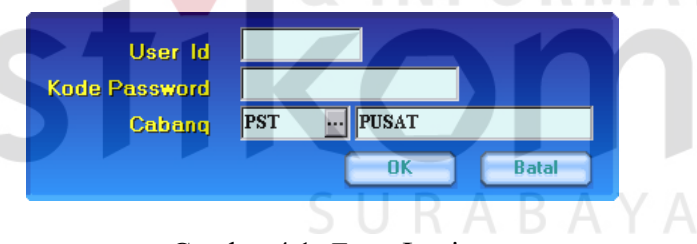

Gambar 4.1. *Form* Login

Pada dialog terdapat tiga pertanyaan yang harus diinput yaitu :

- User Id, harus diketik sesuai dengan nama-nama user yang telah diinput melalui *Master User*.
- Kode *Password*, harus diketik sesuai dengan *password* yang telah ditentukan oleh supervisor.

- Cabang, ketik nama cabang atau klik tanda elipsis pada isian kode cabang. Klik *button* Oke apabila ingin melanjutkan, Sedang *button* Batal digunakan apabila hendak membatalkan aplikasi.

Tampilan dari *Form Cabang* dapat dilihat pada gambar 4.2:

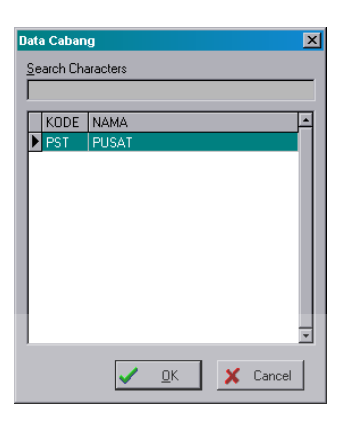

Gambar 4.2. *Form* Cabang

**INSTITUT BISNIS** 

Selesai

 $\blacksquare$ 

 $\blacksquare$  Urutan Data

- **Master User** 

Akhir

 $\left[\begin{array}{c|c}\n\text{Cari}\n\end{array}\right]$ 

*Form* ini diperuntukkan bagi Supervisor/Chief Accounting, yaitu untuk menentukan nama-nama pegawai yang di beri hak untuk menggunakan Aplikasi ini.

**Master User / Operator**  $|$  Level Nama User Nomor ID Awal suli wati wati **Balik** Lanjut

Tampilan dari *Form MasterUser* dapat dilihat pada gambar 4.3:

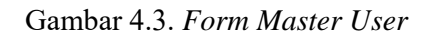

 $\sqrt{\phantom{a}}$  1. Urut Nomor ID

Apabila klik *button* Tambah / Koreksi maka akan ditampilkan dialog input data pada gambar 4.4:

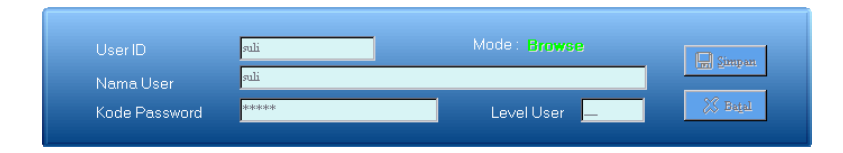

Gambar 4.4. *Form* Input User

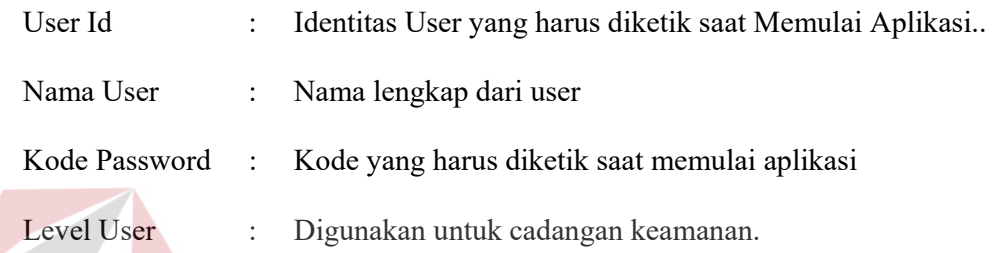

- *Set Up Otoritas User* 

*Form* juga diperuntukkan bagi Supervisor/Chief Accounting, yaitu untuk menentukan *Form* menu yang boleh digunakan oleh User.

Tampilan dari *Form* Otoritas User dapat dilihat pada gambar 4.5:

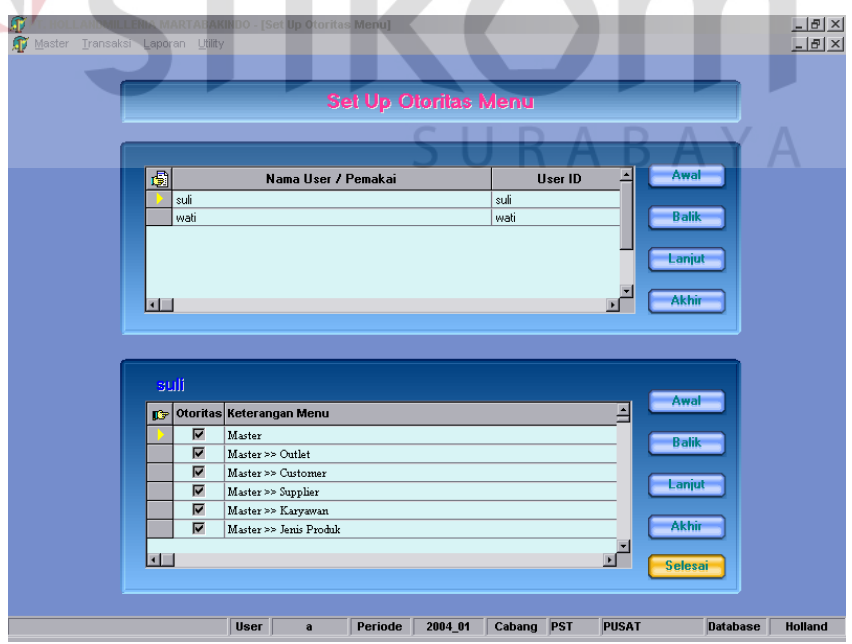

Gambar 4.5. *Form* Otoritas User

## - **Master Bahan Baku**

 *Form* ini digunakan untuk mencatat in*form*asi yang berkaitan dengan bahan baku.

Tampilan dari *Form* Master Bahan Baku dapat dilihat pada gambar 4.6:

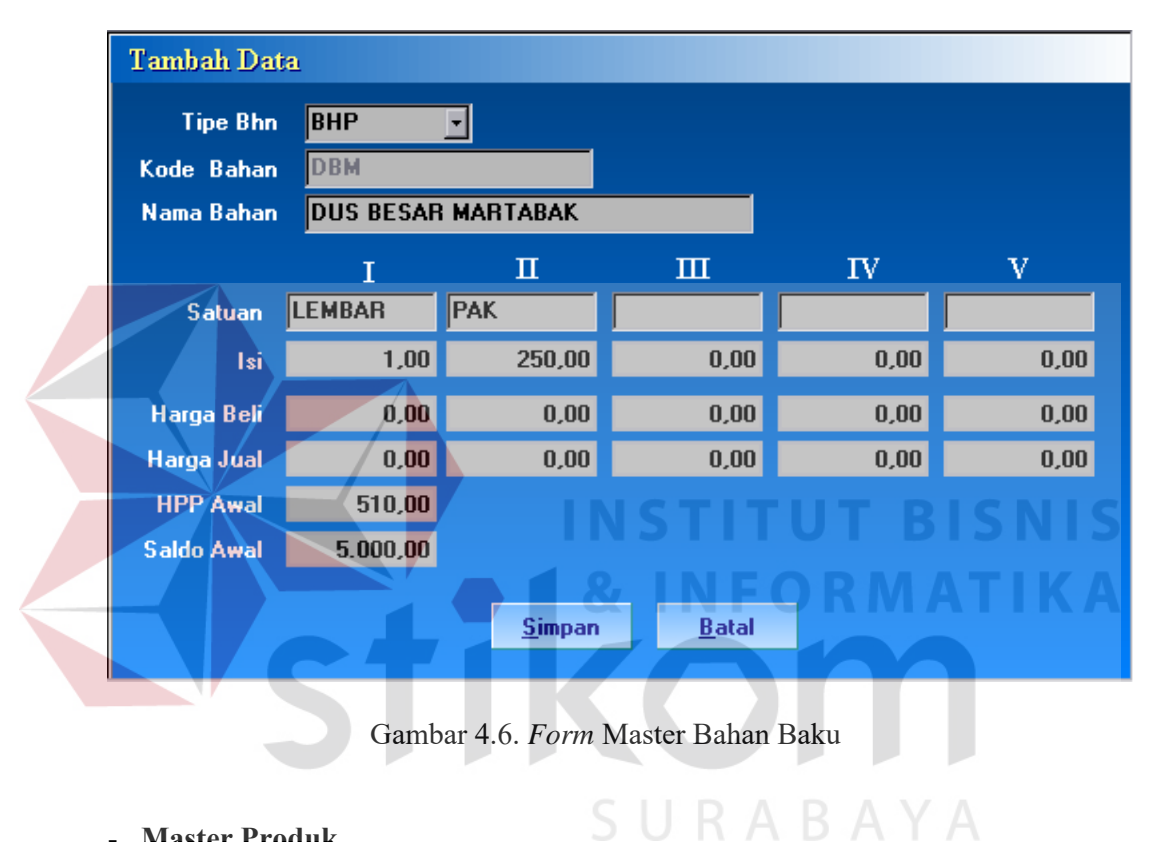

## - **Master Produk**

*Form* ini digunakan untuk mencatat in*form*asi yang berkaitan dengan Produk Jadi.

Tampilan dari *Form* Master Produk dapat dilihat pada gambar 4.7:

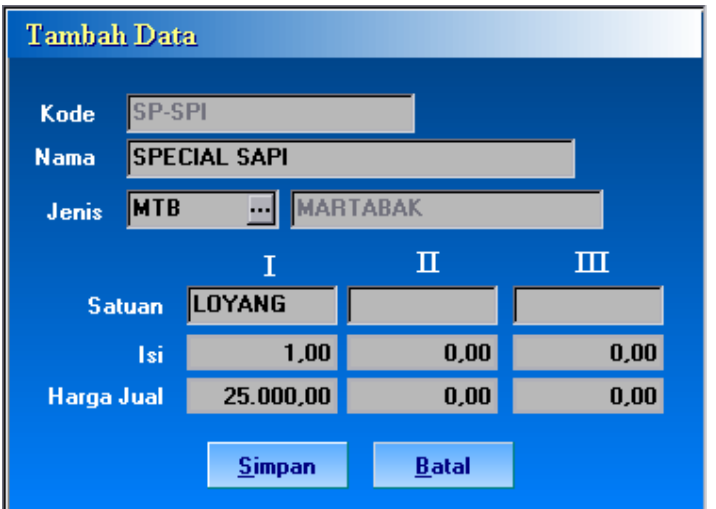

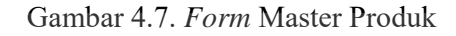

## **- Pembelian Bahan Baku**

*Form* ini digunakan untuk mencatat Transaksi Pembelian Bahan Baku

Tampilan dari *Form* Pembelian Bahan Baku dapat dilihat pada gambar 4.8:

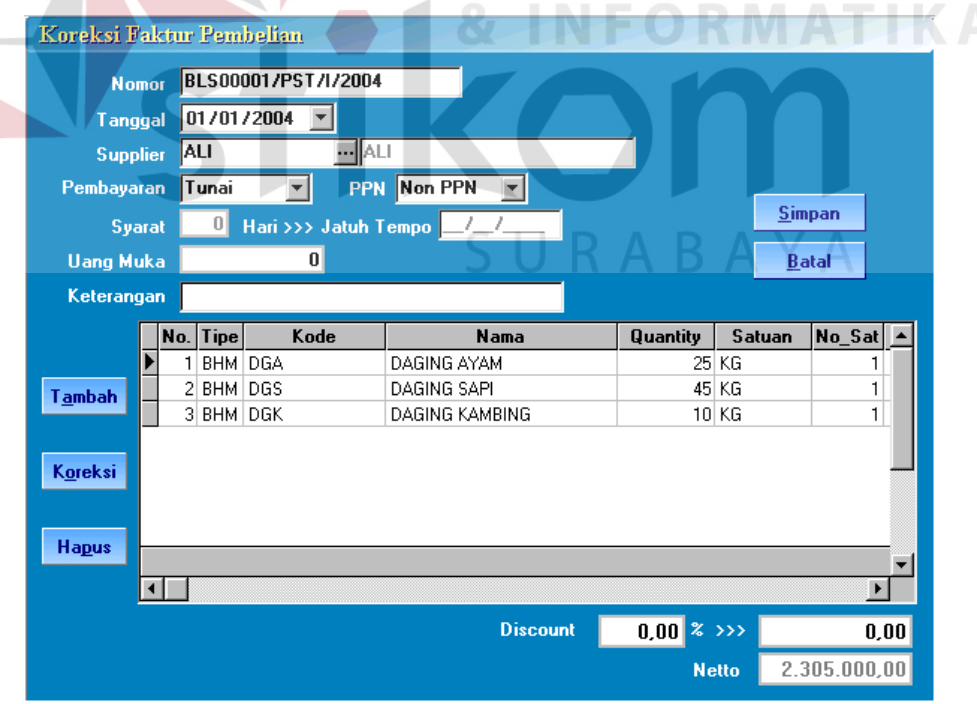

Gambar 4.8. *Form* Pembelian Bahan Baku

## **- Pemakaian Bahan Baku**

 *Form* ini digunakan untuk mencatat Transaksi Pemakaian Bahan Baku, yaitu pemakaian bahan yang digunakan untuk melakukan proses bahan Wip (Adonan).

Tampilan dari *Form* Pemakaian Bahan Baku dapat dilihat pada gambar 4.9:

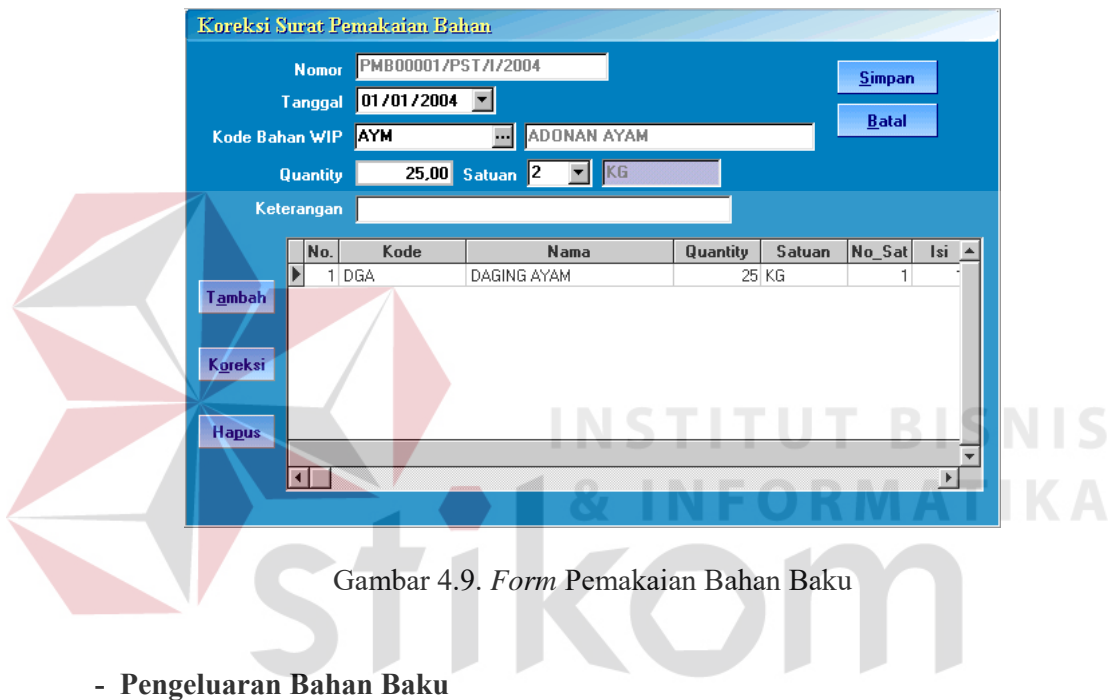

 *Form* ini digunakan untuk mencatat Transaksi Pengeluaran Bahan Baku Tampilan dari *Form* Pengeluaran Bahan Baku dapat dilihat pada gambar 4.10:

|                |               |                | Koreksi Faktur Pengeluaran Bahan |                     |                       |                 |               |         |  |
|----------------|---------------|----------------|----------------------------------|---------------------|-----------------------|-----------------|---------------|---------|--|
|                | <b>Nomor</b>  |                |                                  | KLB00004/PST/I/2004 |                       |                 |               |         |  |
| <b>Tanggal</b> |               |                | 01/01/2004                       |                     |                       |                 | <b>Simpan</b> |         |  |
|                | <b>Outlet</b> |                | AYN                              |                     | AHMAD YANI            |                 |               |         |  |
| Keterangan     |               |                | SORE                             |                     |                       |                 | <b>Batal</b>  |         |  |
|                |               | No.            | <b>Tipe</b>                      | Kode                | <b>Nama</b>           | Quantity        | Satuan        | No_Sal- |  |
|                |               |                | WIP                              | AYM                 | ADONAN AYAM           | 1,5             | ΚG            |         |  |
|                |               | $\overline{2}$ | <b>BHP</b>                       | <b>BPY</b>          | BAWANG PREY           | ۵               | KG            |         |  |
| Tambah         |               | 3              | BHP                              | <b>BWB</b>          | BAWANG BOMBAY         | ۵               | KG            |         |  |
|                |               | 4              | <b>BHP</b>                       | <b>CKB</b>          | COKLAT BAKERY         | $\vert 4 \vert$ | KG            |         |  |
|                |               | 5              | <b>BHP</b>                       | <b>DBB</b>          | DUS BESAR BIASA TRB   | 40              | LEMBAR        |         |  |
| Koreksi        |               | 6              | <b>BHP</b>                       | DBM                 | DUS BESAR MARTABAK    | 10              | LEMBAR        |         |  |
|                |               | 7              | <b>BHP</b>                       | <b>DBS</b>          | DUS BESAR SPECIAL TRB | 15              | <b>LEMBAR</b> |         |  |
|                |               | 8              | <b>BHP</b>                       | DKG.                | DUS KECIL GARING      | 20              | <b>LEMBAR</b> |         |  |
| <b>Hapus</b>   |               | 9              | <b>BHP</b>                       | DKM                 | DUS KECIL MARTABAK    | 20              | LEMBAR        |         |  |
|                |               |                |                                  |                     |                       |                 |               |         |  |
|                |               |                |                                  |                     |                       |                 |               |         |  |
|                |               |                |                                  |                     |                       |                 |               |         |  |

Gambar 4.10. *Form* Pengeluaran Bahan Baku

**- Penjualan Outlet** 

 *Form* ini digunakan untuk mencatat Transaksi Penjualan Outlet Tampilan dari *Form* Penjualan Outlet dapat dilihat pada gambar 4.11:

|                |     |            | Koreksi Faktur Penjualan Outlet |                         |                |               |            |
|----------------|-----|------------|---------------------------------|-------------------------|----------------|---------------|------------|
| <b>Nomor</b>   |     |            | JL000001/PST/I/2004             |                         |                |               |            |
| <b>Tanggal</b> |     | 01/01/2004 |                                 |                         |                | <b>Simpan</b> |            |
| <b>Outlet</b>  |     | <b>NGK</b> | -NGAGLIK                        |                         |                |               |            |
| Keterangan     |     |            |                                 |                         |                | <b>B</b> atal |            |
|                |     |            |                                 |                         |                |               |            |
|                | No. | Jenis      | Kode                            | <b>Nama</b>             | Quantity       | Satuan        | No.5       |
|                |     | TRB        | <b>BI-CKE</b>                   | BIASA CAMPUR KEJU       |                | 3 LOYANG      |            |
|                | 2   | TRB        | <b>BI-PKE</b>                   | <b>BIASA POLOS KEJU</b> |                | 1 LOYANG      |            |
| Tambah         | 3   | TRB        | <b>BI-CMP</b>                   | <b>BIASA CAMPUR</b>     |                | 2 LOYANG      |            |
|                | 4   | TRB        | <b>BI-KCG</b>                   | <b>BIASA KACANG</b>     |                | 1 LOYANG      |            |
|                | 5   | <b>MTB</b> | SP-AYM                          | SPECIAL AYAM            |                | 2 LOYANG      |            |
| Koreksi        | 6   | MTB        | SP-SPI                          | SPECIAL SAPI            |                | 2 LOYANG      |            |
|                | 7   | MTB        | <b>SPJMR</b>                    | SPECIAL JAMUR           |                | 1 LOYANG      |            |
| <b>Hapus</b>   |     |            |                                 |                         |                |               |            |
|                |     |            |                                 |                         |                |               |            |
|                |     |            |                                 |                         |                |               |            |
|                |     |            |                                 | <b>Discount</b>         | $0.00$ $8$ >>> |               | 0,00       |
|                |     |            |                                 |                         | <b>Netto</b>   |               | 302.000,00 |
|                |     |            |                                 |                         |                |               |            |

Gambar 4.11. *Form* Penjualan Outlet

#### **- Retur Bahan Baku**

Koreksi Faktur Retur Bahan RTB00004/PST/l/2004 **Nomor**  $\boxed{01/01/2004}$ **Tanggal** Simpan **Outlet AYN MAHMAD YANI** Batal Keterangan SORE No. Kode Nama Quantity Satuan No\_Sat  $Isi \triangle$ 1 AYM ADONAN AYAM  $1$  KG  $\overline{c}$ 100  $2$  BPY BAWANG PREY  $0K$  $\mathbf{1}$ 3BWB **BAWANG BOMBAY**  $0K$ G  $\mathbf{1}$  $Tambah$  $4$  CKB COKLAT BAKERY  $1$  KG  $\mathbf{1}$  $5$  DBB DUS BESAR BIASA TRB 11 LEMBAR  $\mathbf{1}$ 6 DBM DUS BESAR MARTABAK 2 LEMBAR  $\mathbf{1}$ Koreksi  $7$  DBS DUS BESAR SPECIAL TRB 7 LEMBAR 1 8 DKG DUS KECIL GARING 12 LEMBAR  $\mathbf{1}$ 9 DKM DUS KECIL MARTABAK 10 LEMBAR  $\mathbf{1}$ Hapus  $\blacktriangleright$  $\overline{ }$ 

 *Form* ini digunakan untuk mencatat Transaksi Retur Bahan Baku

Tampilan dari *Form* Retur Bahan Baku dapat dilihat pada gambar 4.12:

Gambar 4.12. *Form* Retur Bahan Baku

## **- Penjualan Franchisee**

 *Form* ini digunakan untuk mencatat Transaksi Penjualan Customer

Tampilan dari *Form* Penjualan Franchisee dapat dilihat pada gambar 4.13:

|                  |               |                 | Koreksi Faktur Penjualan Franchisee |                                 |                 |                |               |      |
|------------------|---------------|-----------------|-------------------------------------|---------------------------------|-----------------|----------------|---------------|------|
|                  | <b>Nomor</b>  |                 | JLU00001/PST/I/2004                 |                                 |                 |                |               |      |
| <b>Tanggal</b>   |               | 03/01/2004      |                                     |                                 |                 |                |               |      |
| <b>Customer</b>  |               | <b>JKT</b>      |                                     | JAKARTA                         |                 |                |               |      |
| Pembayaran       |               | Kredit          |                                     |                                 |                 |                |               |      |
|                  | <b>Syarat</b> | 30 <sub>1</sub> |                                     | Hari >>> Jatuh Tempo 02/02/2004 |                 |                | <b>Simpan</b> |      |
| <b>Uang Muka</b> |               |                 | 0                                   |                                 |                 |                | <b>B</b> atal |      |
| Keterangan       |               |                 |                                     |                                 |                 |                |               |      |
|                  | No.           |                 | Kode                                | <b>Nama</b>                     | Quantity        | <b>Satuan</b>  | No_Sat        | Isi  |
|                  | 1.            | <b>DBK</b>      |                                     | DUS BIASA KECIL                 |                 | 500 LEMBAR     |               |      |
| Tambah           | 2             | <b>DKM</b>      |                                     | DUS KECIL MARTABAK              |                 | 500 LEMBAR     |               |      |
|                  | 3             | DKG             |                                     | DUS KECIL GARING                |                 | 500 LEMBAR     | 1             |      |
|                  | 4             | DBB             |                                     | DUS BESAR BIASA TRB             |                 | 500 LEMBAR     | 1             |      |
|                  |               |                 |                                     |                                 |                 |                |               |      |
| Koreksi          | 5             | DBS             |                                     | DUS BESAR SPECIAL TRB           |                 | 500 LEMBAR     | 1             |      |
|                  |               | 6 DBM           |                                     | DUS BESAR MARTABAK              |                 | 500 LEMBAR     | 1             |      |
|                  |               |                 |                                     |                                 |                 |                |               |      |
| <b>Hapus</b>     |               |                 |                                     |                                 |                 |                |               |      |
|                  |               |                 |                                     |                                 |                 |                |               |      |
|                  |               |                 |                                     |                                 |                 |                |               |      |
|                  |               |                 |                                     |                                 | <b>Discount</b> | $0.00$ $8$ >>> |               | 0.00 |

Gambar 4.13. *Form* Penjualan Franchisee

#### **- Master Perkiraan**

Master Perkiraan adalah merupakan media untuk mencatat dan merekap transaksi-transaksi keuangan yang bersangkut paut dengan aktiva, hutang, modal, penghasilan dan biaya-biaya. Tujuan dipakainya master perkiraan adalah untuk mencatat data-data yang akan menjadi dasar penyusunan laporan keuangan. Melalui menu Master Perkiraan, dapat menambah, memperbaiki, menghapus, mencetak serta memberi saldo awal pada tiap perkiraan.

Tampilan dari *Form* Master Perkiraan dapat dilihat pada gambar di bawah ini:

|                      |                                                    | <b>Master Perkiraan</b>                                       |           |                |                |                       |
|----------------------|----------------------------------------------------|---------------------------------------------------------------|-----------|----------------|----------------|-----------------------|
| Header               | No Perkiraan                                       | Nama Perkiraan                                                | Transaksi | Type           | Group          | $\blacktriangle$      |
| Þ                    | 1                                                  | <b>AKTIVA</b>                                                 |           |                | Aktiva         |                       |
| $\vert$ 1            | 100                                                | AKTIVA LANCAR                                                 | D         | G              | Aktiva         |                       |
| 100                  | 100.000                                            | KAS                                                           | D         | G              | Aktiva         |                       |
| 100.000              | 100.001                                            | KAS                                                           | D         | D              | Aktiva         |                       |
| 100.000              | 100.002                                            | <b>KAS KECIL</b>                                              | D         | D              | Aktiva         |                       |
| 100.000              | 100.003                                            | <b>BCA AC. 829</b>                                            | D         | D              | Aktiva         |                       |
| 100.000              | 100.004                                            | MEGA BANK AC. 02009                                           | D         | D              | Aktiva         |                       |
| 100.000              | 100.005                                            | BCA AC. 087                                                   | D         | D              | Aktiva         |                       |
| 100.000              | 100.006                                            | BANK SWADESI AC. 1021                                         | D         | D              | Aktiva         |                       |
| 100                  | 101.100                                            | PIUTANG                                                       | D         | G              | Aktiva         |                       |
| 101.100              | 101.101                                            | PIUTANG DAGANG                                                | D         | D              | Aktiva         |                       |
| 101.100              | 101.102                                            | PIUTANG KARYAWAN                                              | D         | D              | Aktiva         |                       |
| 101.100              | 101.103                                            | PIUTANG FRANCHISE                                             | D         | D              | Aktiva         |                       |
| 101.100              | 101.104                                            | PIUTANG LAIN-LAIN                                             | D         | D              | Aktiva         |                       |
| 100                  | 102.000                                            | PERSEDIAAN                                                    | D         | G              | Aktiva         |                       |
| 102.000              | 102.001                                            | PERSEDIAAN BAHAN WIP                                          | D         | D              | Aktiva         |                       |
| 102.000              | 102.002                                            | PERSEDIAAN BAHAN BAKU                                         | D         | D              | Aktiva         |                       |
| $\blacktriangleleft$ |                                                    |                                                               |           |                |                | $\blacktriangleright$ |
|                      | $\triangleright$<br>$\mathbb{N}$ .<br>$\mathbb{C}$ |                                                               |           |                |                |                       |
|                      |                                                    | Cari Data                                                     |           |                | No.Perk        | $\blacksquare$        |
|                      |                                                    | Saldo Awal<br><b>Hapus</b>                                    | Koreksi   | Selesai        |                |                       |
|                      |                                                    | User admin Periode 2004_01 Cabang PST                         |           | PUSAT          | Database GLHLD |                       |
|                      |                                                    |                                                               |           |                |                |                       |
|                      |                                                    |                                                               |           |                |                |                       |
|                      |                                                    | Gambar 4.14. Form Master Perkiraan                            |           |                |                |                       |
|                      |                                                    |                                                               |           |                |                |                       |
|                      |                                                    |                                                               |           |                |                |                       |
|                      |                                                    |                                                               |           |                |                |                       |
| Apabilah             |                                                    | klik pada button Tambah/Perbaiki maka akan ditampilkan dialog |           |                |                |                       |
|                      |                                                    |                                                               |           |                |                |                       |
|                      |                                                    |                                                               |           |                |                |                       |
| sebagai berikut:     |                                                    |                                                               |           |                |                |                       |
|                      |                                                    |                                                               |           |                |                |                       |
|                      |                                                    |                                                               |           |                |                |                       |
| Koreksi Data         |                                                    |                                                               |           |                |                |                       |
|                      |                                                    |                                                               |           |                |                |                       |
|                      |                                                    |                                                               |           |                |                |                       |
|                      | Nomor Perkiraan                                    | 101.101                                                       |           |                |                |                       |
|                      |                                                    |                                                               |           |                |                |                       |
|                      | Nama Perkiraan                                     | <b>PIUTANG DAGANG</b>                                         |           |                |                |                       |
|                      | Transaksi Normal                                   | Debet                                                         |           |                |                |                       |
|                      | <b>Type</b>                                        | Detail<br>▼∣                                                  |           | <b>Simpan</b>  |                |                       |
|                      |                                                    |                                                               |           |                |                |                       |
|                      | <b>Group</b>                                       | Aktiva                                                        |           | <b>B</b> at al |                |                       |

Gambar 4.15. *Form Input* Master Perkiraan

Keterangan *form* input master perkiraan:

Nomor Perkiraan : yaitu kode yang akan digunakan untuk melakukan posting dari jurnal ke neraca. Pemberian kode harus diklasifikasi

berdasarkan pada : aktiva, hutang, modal, penghasilan dan biaya.

- Nama Perkiraan : pemberian nama perkiraan harus sesuai dengan transaksi yang akan dicatat, misalnya Biaya kendaraan untuk mencatat transaksi-transaksi : biaya reparasi kendaraan, biaya asuransi kendaraan dan sebagainya.
- Transaksi normal : yaitu jenis transaksi debet atau kredit sesuai dengan saldo yang biasa ditampilkan pada neraca, misal: Kas=debet, hutang dagang=kredit dsb.
- Type : yaitu tipe perkiraan detail atau General, contoh perkiraan tipe detail : Bank Bni'46 Sby, Bank Mandiri ( Usd ) Surabaya. Contoh tipe General : B A N K.
	- Grup : yaitu Pengelompokan/klasifikasi perkiraan neraca. Grup yang disediakan adalah : Aktiva, Pasiva, Modal, Pendapatan, Biaya, Pendapatan Lain dan Biaya Lain.
	- Header : yaitu perkiraan tipe general digunakan untuk mempermudah pengelompokan.

Klik *button* Simpan apabilah data telah valid, atau batal untuk mengabaikan hasil editing.

## **- Aktiva Tetap**

 Master Aktiva Tetap digunakan untuk mencatat data awal Aktiva Tetap, yaitu Saldo Awal dari Aktiva dengan nilai perolehan awal dan Akm. Penyusutannnya .

Apabila klik pada *button* Tambah/Koreksi, maka ditampilkan *form* pertanyaan di bawah ini:

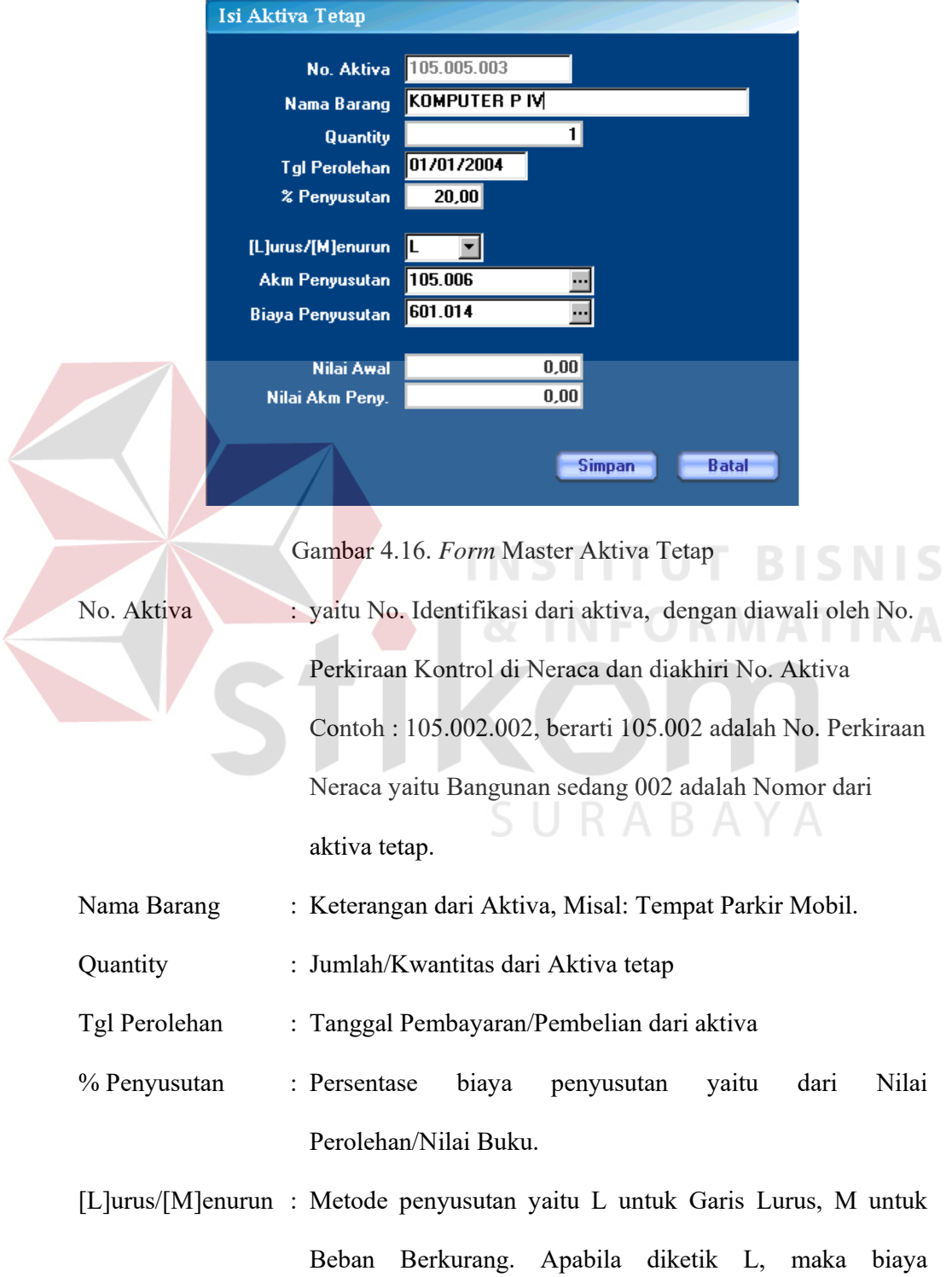

penyusutan sebesar Nilai perolehan aktiva dikali dengan Persentase. Apabila M maka biaya penyusutan sebesar Nilai Buku Aktiva dikali dengan persentase.

- Akm. Penyusutan : Nomor Perkiraan untuk akumulasi penyusutan (perkiraan neraca).
- Biaya Penyusutan : Nomor Perkiraan untuk Biaya penyusutan (perkiraan rugilaba)

Nilai Awal : Harga beli/perolehan awal dari aktiva tetap.

Nilai Akm Peny. : Nilai Awal akumulasi.

Jika penambahan aktiva tetap melalui pembelian pada periode berjalan maka dengan menggunakan jurnal pengeluaran Kas atau pengeluaran Bank. Pada dialog ini dtampilkan tambahan pertanyaan sebagai berikut :

- Penambahan Bulan : Yaitu nilai perolehan/beli, apabilah ada nilai yang menambah nilai aktiva misalkan Perbaikan Jalan dengan paving, maka akan menambah nilai aktiva gedung sebesar biaya untuk paving jalan.
- Pengurangan Bulan : Yaitu Nilai yang mengurangi aktiva, misalkan mesin ketik yang rusak dan tidak dilakukan pergantian, maka akan mengurangi nilai aktiva sebesar nilai buku.

Untuk keperluan laporan bulanan/intrim, maka alokasi biaya penyusutan dilakukan tiap bulan dengan ketentuan sebagi berikut:

1. Bila aktiva tetap dibeli sebelum tanggal 15 bulan tertentu, maka bulan itu dihitung sepenuhnya untuk penentuan besarnya biaya penyusutan.

2. Bila pembelian aktiva tetap terjadi sesudah tanggal 15 bulan tertentu, maka bulan itu tidak diperhitungkan biaya penyusutannya.

*Form* penambahan aktiva tetap melalui pembelian pada periode berjalan adalah sebagai berikut:

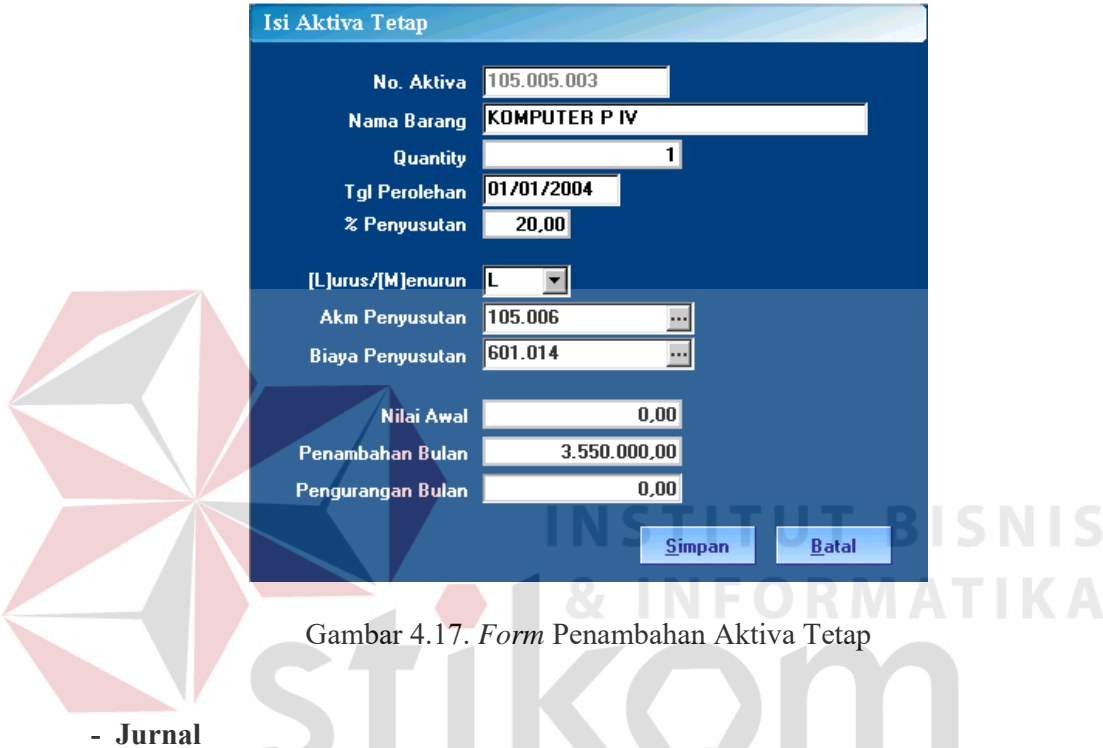

 Jurnal digunakan untuk mencatat transaksi harian. Jenis Jurnal yang disediakan oleh aplikasi *General Ledger* ini yaitu jurnal umum dan jurnal khusus. Jurnal khusus yang disediakan digunakan untuk mencatat transaksi Bank dan Transaksi Kas.

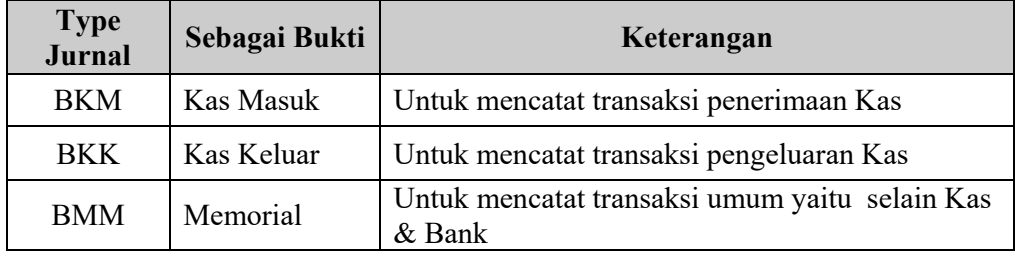

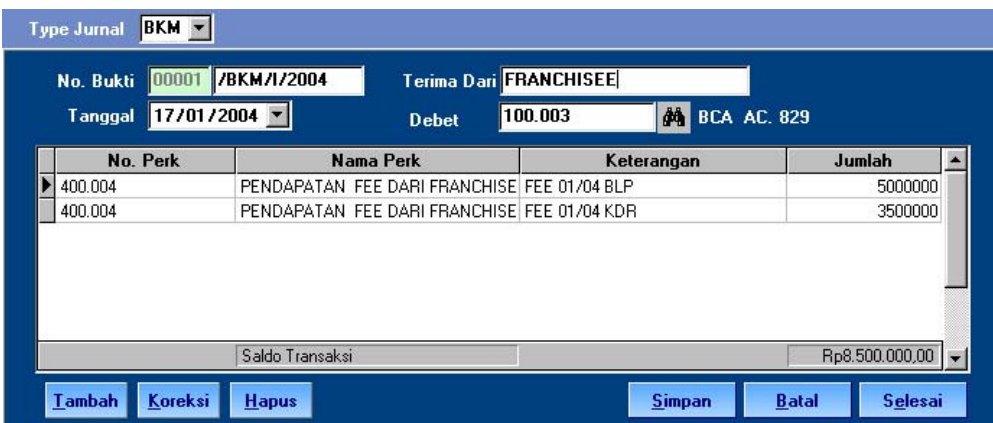

Tampilan dari *Form* Jurnal dapat dilihat pada gambar di bawah ini:

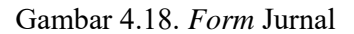

Cara Pengisian *Form* Jurnal :

- Pada Combo Box Type Jurnal terdapat pilihan untuk jenis Jurnal Transaksi. harus menentukan jenis transaksi (bkm,bkk,bmm) sebelum melakukan input data jurnal.
- Kemudian berpindah ke kotak No Bukti. No. Bukti menambah secara otomatis sebanyak satu setiap kali selesai meng-input data dan disesuaikan dengan Periode, Type Jurnal dan Cabang yang ada di status bar. Sebelum meng-input data pastikan No. Bukti apakah sudah benar atau tidak, jika sudah tekan Enter untuk melanjutkan.
- Mengisi kotak Tanggal. Pengisian bulan dan tahun harus disesuaikan dengan Periode yang ada pada status bar.
- Pengisian kotak Kepada >> Orang yang terlibat transaksi.
- Kotak Debet / Kredit disesuaikan dengan Type Jurnal :
	- 1. Untuk BKK terdapat kotak Kredit
	- 2. Untuk BKM terdapat kotak Debet

3. Untuk BBM tidak terdapat kotak karena debet/kredit langsung diisi didalam detail transaksi.

 Untuk mengisi kotak Debet / Kredit bisa isi langsung No. Perkiraan atau klik tombol gambar kamera disebelah kotak No. Perkiraan akan muncul *form* untuk memilih Perkiraan yang akan diisikan.

- Untuk Input Detail Transaksi Jurnal disediakan *button* Tambah, Koreksi dan Hapus
	- Tambah untuk menambah data
		- Koreksi untuk mengedit data kecuali Perkiraan.
		- Hapus untuk menghapus data

Tampilan dari *Form* Input data Jurnal dapat dilihat pada gambar di bawah ini:

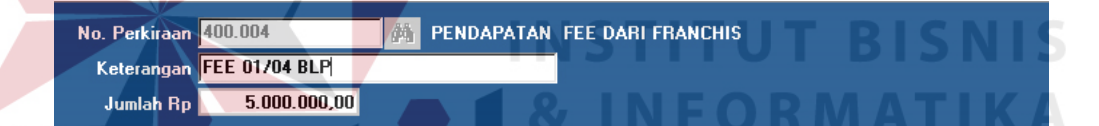

Gambar 4.19. *Form* Input data Jurnal

Cara Pengisian *form* Detail Transaksi Jurnal :

- Isi No. Perkiraan atau klik *button* gambar kamera disebelah kotak No. Perkiraan akan muncul *form* untuk memilih Perkiraan yang akan diisikan.
- Keterangan >> untuk mengisi keterangan setiap perkiraan.
- Jumlah Rp >> untuk mengisi jumlah uang.
- Debet / Kredit >> Kotak ini hanya digunakan untuk Type Jurnal BMM.
- Tekan Enter untuk menyimpan data atau Esc untuk membatalkan penyimpanan data.

- Setelah sudah diinput dan dicek semua datanya, klik *button* Simpan untuk menyimpan semua transaksi atau klik *button* Batal untuk membatalkan transaksi. Sedangkan untuk keluar dari *Form* Jurnal klik *button* Selesai.

## **- Hutang**

- Hutang Awal

 Menu Hutang Awal digunakan untuk mencatat Saldo Awal Hutang perusahaan terhadap Supplier / Kreditur.

*Form* pilihan Supplier / Kreditur dapat dilihat pada gambar di bawah ini:

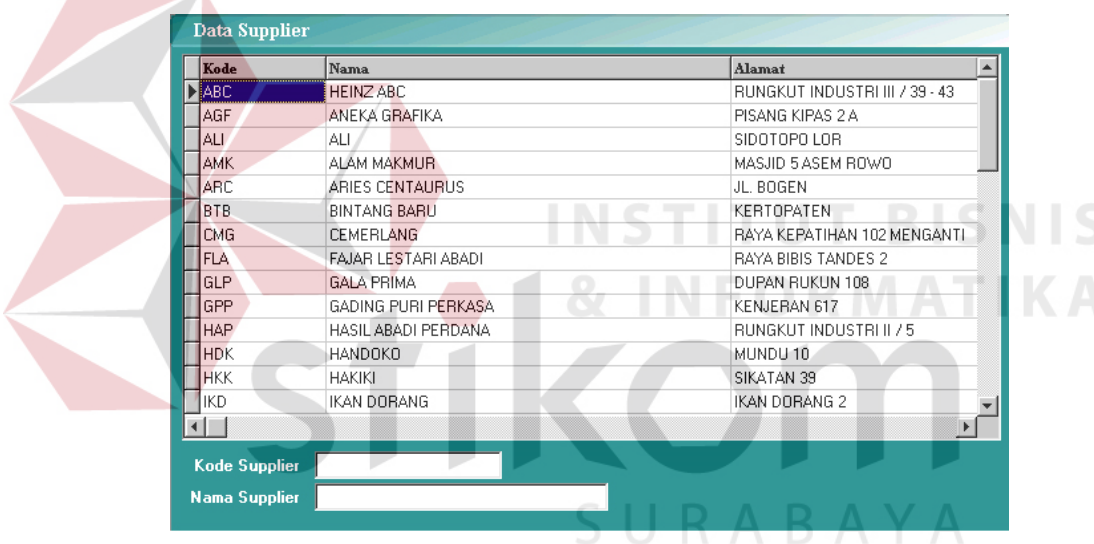

Gambar 4.20. *Form* Supplier / Kreditur

Cara meng-input Saldo Awal Hutang:

- Pilih nama Supplier/Kreditur pada List yang ada dengan menekan Enter atau meng-klik 2 kali pada kotak list Kreditur yang sudah dipilih. Kemudian akan muncul *Form* seperti di bawah ini :

| <b>TANDA</b>         | <b>NO FAKTUR</b>         | <b>TGL FAKTUR</b>   | <b>NO BUKTI</b>           | $ TGL$ bukti | <b>DEBET</b> | <b>KREDIT</b> |              |
|----------------------|--------------------------|---------------------|---------------------------|--------------|--------------|---------------|--------------|
| $\ddot{}$            | BLS00035/PST/105/01/2004 |                     | BLS00035/PST/I 05/01/2004 |              | 0            | 4107598       |              |
| $\ddot{\phantom{1}}$ | BLS00143/PST/129/01/2004 |                     | BLS00143/PST/I 29/01/2004 |              | 0            | 2253130       |              |
|                      | Saldo Awal               | 21/01/2004          |                           |              | $\mathbf{0}$ | 2000000       |              |
|                      |                          |                     |                           |              |              |               |              |
| <b>Saldo Awal</b>    | <b>Selesai</b>           | <b>Proses Saldo</b> |                           |              |              |               | <b>Hapus</b> |
|                      |                          |                     |                           | <b>Total</b> |              | 0,00          |              |
|                      |                          |                     |                           | Di Bayar     |              | 0,00          |              |

Gambar 4.21. *Form* Daftar Hutang Dagang

- Klik *button* Saldo Awal untuk memunculkan *Form* seperti di bawah ini :

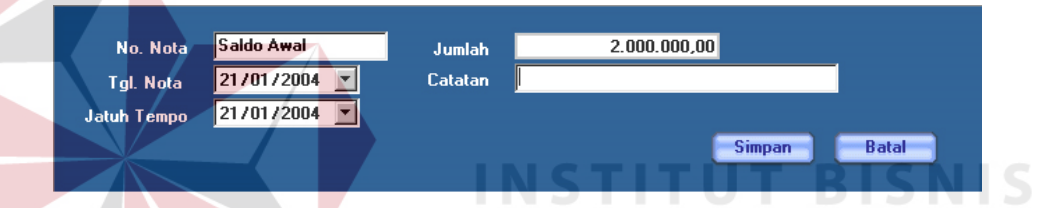

Gambar 4.22. *Form* Input Saldo Awal Hutang Dagang

- Kemudian isilah kotak tgl nota, jatuh tempo, jumlah, dan catatan. Untuk No. Nota tidak boleh diganti.
- Klik *button* Simpan untuk menyimpan data atau klik Batal untuk membatalkan penyimpanan.
- Untuk menghapus inputan Saldo Awal, klik *button* Hapus.
- Untuk mengetahui jumlah Saldo Hutang, klik *button* Proses Saldo.
- Untuk Keluar dari *Form* inputan klik *button* Selesai.
- **Piutang**
- Piutang Awal

 Menu Piutang Awal digunakan untuk mencatat Saldo Awal Piutang perusahaan terhadap Customer / Debitur.

*Form* pilihan Customer / Debitur dapat dilihat pada gambar di bawah ini:

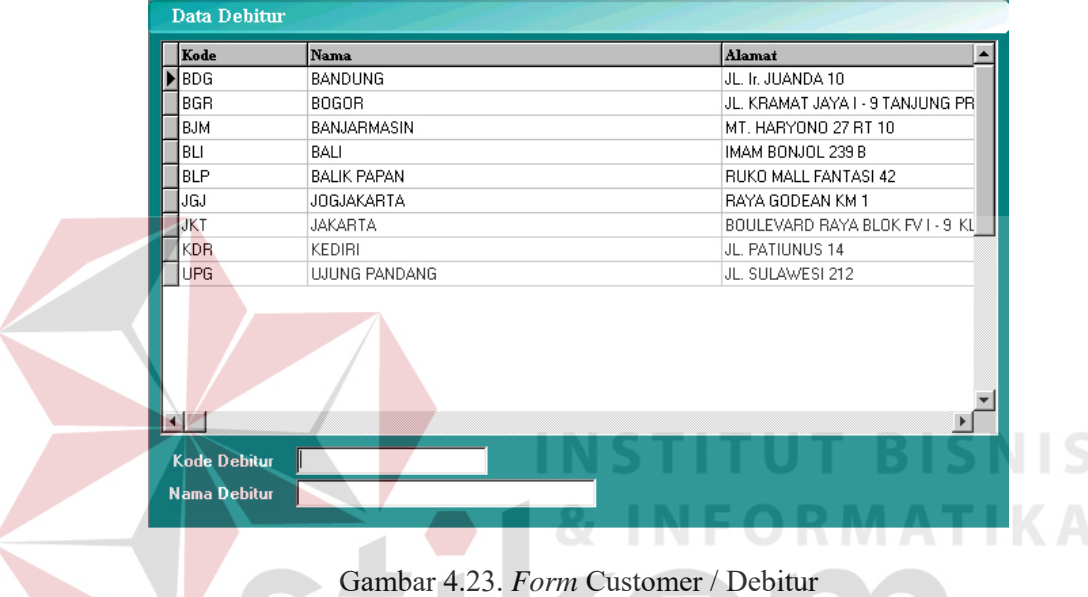

Cara meng-input Saldo Awal Piutang:

- Pilih nama Customer/Debitur pada List yang ada dengan menekan Enter atau meng-klik 2 kali pada kotak list Debitur yang sudah dipilih. Kemudian akan muncul *Form* seperti di bawah ini :

|                   |                          | TANDA NO_FAKTUR TGL_FAKTUR | NO_BUKTI                  | <b>TGL_BUKTI</b> | <b>DEBET</b> | <b>KREDIT</b> |  |
|-------------------|--------------------------|----------------------------|---------------------------|------------------|--------------|---------------|--|
| $\ddot{}$         | JLU00011/PST/l12/01/2004 |                            | JLU00011/PST/I 12/01/2004 |                  | 1500000      | 0             |  |
| $\ddot{}$         | JLU00014/PST/ 21/01/2004 |                            | JLU00014/PST/I 21/01/2004 |                  | 3810000      | 0             |  |
|                   | Saldo Awal               | 21/01/2004                 |                           |                  | 1000000      | $\mathbf 0$   |  |
|                   |                          |                            |                           |                  |              |               |  |
| <b>Saldo Awal</b> | Selesai                  | <b>Proses Saldo</b>        |                           |                  |              | <b>Hapus</b>  |  |
|                   |                          |                            |                           | <b>Total</b>     | 0,00         |               |  |
|                   |                          |                            |                           | Di Bayar         | 0,00         |               |  |

Gambar 4.24. *Form* Daftar Piutang Dagang

- Klik *button* Saldo Awal untuk memunculkan *Form* seperti di bawah ini :

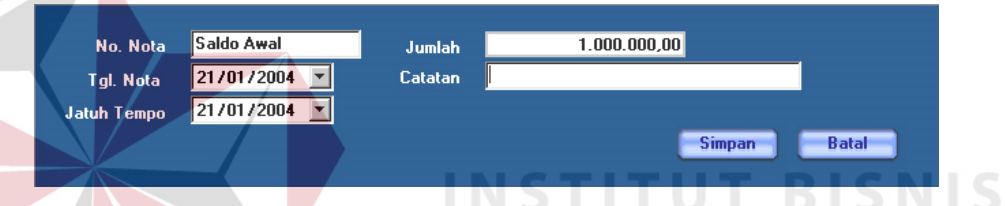

Gambar 4.25. *Form* Input Saldo Awal Piutang Dagang

- Kemudian isilah kotak tgl nota, jatuh tempo, jumlah, dan catatan. Untuk No. Nota tidak boleh diganti.
- Klik *button* Simpan untuk menyimpan data atau klik Batal untuk membatalkan penyimpanan.
- Untuk menghapus inputan Saldo Awal, klik *button* Hapus.
- Untuk mengetahui jumlah Saldo Piutang, klik *button* Proses Saldo.
- Untuk Keluar dari *Form* inputan klik *button* Selesai.

### **- Laporan Pembelian Bahan Baku**

Yaitu Laporan yang menunjukkan Transaksi Pembelian Bahan Baku perusahaan selama periode tertentu.

Sebelum dilakukan pencetakan ditampilkan dialog cetak yaitu untuk menentukan kriteria data yang akan dicetak seperti *Form* di bawah ini.

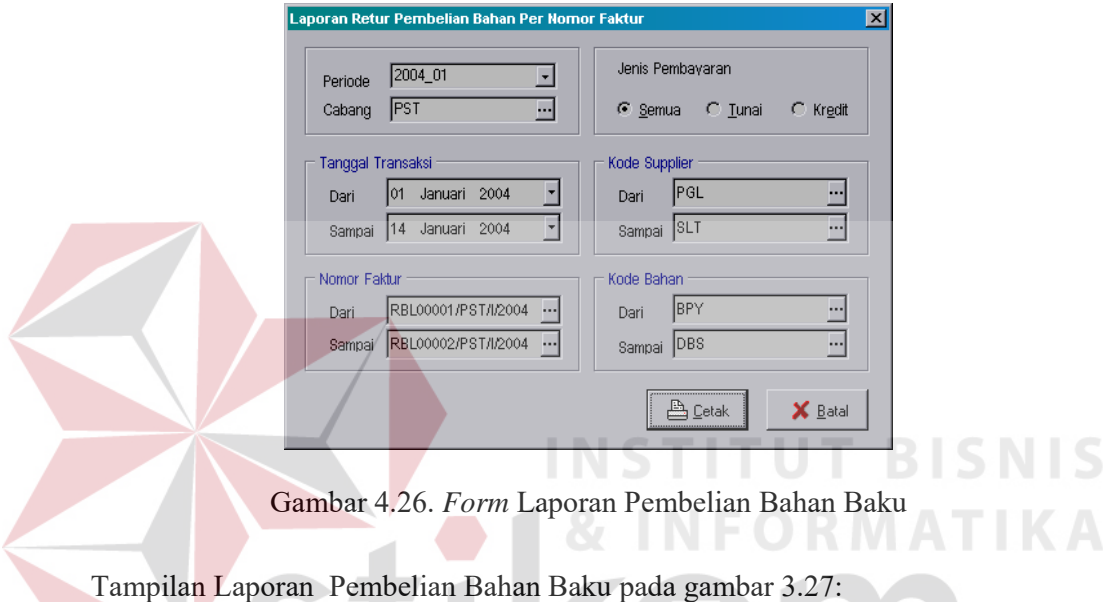

PT.HOLLAND PUSAT Laporan Pembelian Bahan Per Nomor Faktur Periode : Januari 2004

| Nomor Faktur<br>& Tanggal | Nama Supplier<br>& Nama Bahan | Bayar &<br><b>Satuan</b> | Syarat<br>& Oty | Jth Tempo<br>& Harga | Type Ppn<br><b>Total Harga</b> | Cabang &<br><b>Diskon</b> | Subtotal  | Diskon Nota  | Nilai Ppn | <b>Total Nota</b> |
|---------------------------|-------------------------------|--------------------------|-----------------|----------------------|--------------------------------|---------------------------|-----------|--------------|-----------|-------------------|
| <b>BLS00001PST#2004</b>   | ALI.                          | Tunai                    | 0 Hari          | $\sim$               | Non Ppn                        | <b>PST</b>                |           |              |           |                   |
| 01-Jan-2004               | Daging Ayam                   | Кq                       | 25              | 22,000               | 550,000                        | n                         | 550,000   |              |           |                   |
|                           | Daging Sapi                   | Кq                       | 45              | 31,000               | 1,395,000                      | n                         | 1,395,000 |              |           |                   |
|                           | Daging Kambing                | Кq                       | 10              | 36,000               | 360,000                        |                           | 360,000   |              |           |                   |
|                           | SUBTOTAL BLS0000WPSTHV2004:   |                          |                 |                      | 2305.000                       | $\mathbf{r}$              | 2305,000  | n            | f.        | 2305 MM           |
| <b>BLS00146PSTAZ004</b>   | SAYUR LESTARI                 | Tunai                    | 0 Hari          | $\overline{a}$       | Non Ppn                        | <b>PST</b>                |           |              |           |                   |
| 01-Jan-2004               | Timun                         | Кq                       | 20              | 1,500                | 30,000                         |                           | 30,000    |              |           |                   |
|                           | Lombok                        | Кq                       |                 | 6,000                | 3,000                          |                           | 3,000     |              |           |                   |
|                           | SUBTOTAL BLSW146IPSTIF2N4 :   |                          |                 |                      | 33.000                         | 0                         | 33,000    | $\mathbf{r}$ | 0         | 33.000            |
|                           |                               |                          |                 | <b>GRAND TOTAL</b>   | 2332,000                       | Ĥ                         | 2.338,000 | n            | n         | 2,332,000         |

Gambar 4.27. Laporan Pembelian Bahan Baku

### **- Laporan Pemakaian Bahan untuk WIP**

Yaitu Laporan yang menunjukkan perusahaan selama periode tertentu.untuk diolah kembali menjadi barang setengah jadi (adonan).

Sebelum dilakukan pencetakan ditampilkan dialog cetak yaitu untuk menentukan kriteria data yang akan dicetak seperti *Form* di bawah ini.

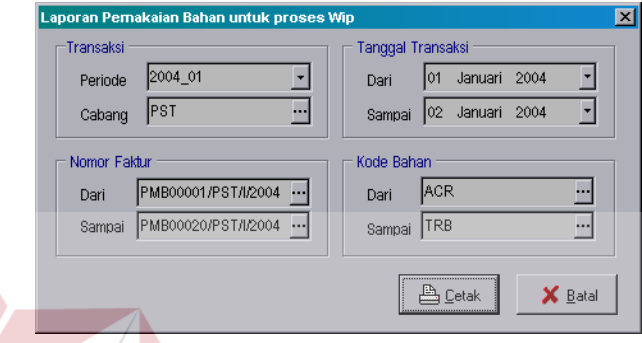

Gambar 4.28. *Form* Laporan Pemakaian Bahan

Tampilan Laporan Pemakaian Bahan untuk Proses WIP pada gambar 4.29:

|                | Tanggal: 11/02/04         |                                     |                |       |                  |                |                           |                                     |        |        | Hal: 1 dari 1    |
|----------------|---------------------------|-------------------------------------|----------------|-------|------------------|----------------|---------------------------|-------------------------------------|--------|--------|------------------|
| N <sub>0</sub> | Nomor Faktur<br>& Tanggal | Nama Wip Bahan &<br>Nama Bahan Baku | Satuan         | Oty   | <b>Hpp Bahan</b> | $_{\rm No}$    | Nomor Faktur<br>& Tanggal | Nama Wip Bahan &<br>Nama Bahan Baku | Satuan | Qty    | <b>Hpp Bahan</b> |
|                | PMB00001/PST/l/2004       | Adonan Ayam                         | Kg             |       | 605,000.00       | $\overline{2}$ | 01-Januari-2004           | Telor                               | Biji   | 5,00   | 5.209,53         |
| 1              | 01-Januari-2004           | Daging Ayam                         | Kq             | 25,00 | 550,000.00       |                |                           | Subtotal                            |        |        | 146.009,53       |
|                |                           | Subtotal                            |                |       | 550,000.00       |                | <b>PMR00020/PST#2004</b>  | <b>Adonan Trb</b>                   | Gram   |        | 690.104,56       |
|                |                           |                                     |                |       |                  | $\mathbf{1}$   | 01-Januari-2004           | Tepung Segitiga Biru                | Kg     | 100,00 | 313.754,39       |
|                | PMB00002/PST#/2004        | Adonan Sapi                         | Kg             |       | 1.534.500,00     | $\overline{2}$ |                           | Tepung Cakra                        | Kg     | 33,00  | 116.160,00       |
| 1              | 01-Januari-2004           | Daging Sapi                         | Kq             | 45,00 | 1,395,000.00     | 3              |                           | Telor                               | Biji   | 70,00  | 72.933,41        |
|                |                           | Subtotal                            |                |       | 1.395.000.00     | Ă              |                           | Gula                                | Kg     | 46,00  | 187.256,76       |
|                | PMB00003/PSTM2004         | <b>Adonan Kambing</b>               | Kg             |       | 396,000.00       |                |                           | Subtotal                            |        |        | 690.104,56       |
| 1              | 01-Januari-2004           | Daging Kambing                      | Kq             | 10,00 | 360,000.00       |                | PMB00004PSTN2004          | <b>Adonan Ayam</b>                  | Kg     |        | 605.000.00       |
|                |                           | <b>Subtotal</b>                     |                |       | 360.000,00       | 1              | 02-Januari-2004           | Daging Ayam                         | Kg     | 25,00  | 550.000,00       |
|                | PMB00017/PST/l/2004       | Acar                                | <b>Plastik</b> |       | 109.642.93       |                |                           | Subtotal.                           |        |        | 550,000.00       |
| 1              | 01-Januari-2004           | <b>Timun</b>                        | Kq             | 60,00 | 95.491.53        |                | PMB00005PSTN2004          | Adonan Sani                         |        |        |                  |
| $\overline{2}$ |                           | Lombok                              | Kg             | 1,00  | 6.009,80         |                |                           |                                     | Kg     |        | 1.534.500.00     |
| 3              |                           | Gula                                | Kq             | 2,00  | 8.141,60         | $\mathbf{1}$   | 02-Januari-2004           | Daging Sapi                         | Kq     | 45.00  | 1,395,000.00     |
|                |                           | Subtotal                            |                |       | 109.642.93       |                |                           | Subtotal.                           |        |        | 1,395,000.00     |
|                | PMB00018PST#2004          | <b>Adonan Trb</b>                   | Gram           |       | 25,350.50        |                | PMB00006PST#2004          | Adonan Kambing                      | Kg     |        |                  |
| 1              | 01-Januari-2004           | Tepung Segitiga Biru                | Kq             | 4,00  | 12.550,18        |                |                           | Subtotal                            |        |        |                  |
| $\overline{2}$ |                           | Tepung Cakra                        | Kq             | 1,00  | 3.520,00         |                |                           |                                     |        |        |                  |
| 3              |                           | Telor                               | Biii           | 5.00  | 5.209,53         |                |                           | Grand total                         |        |        | 5.221.107,52     |
| Ă              |                           | Gula                                | Ka             | 1,00  | 4.070.80         |                |                           |                                     |        |        |                  |
|                |                           | Subtotal                            |                |       | 25 350.50        |                |                           |                                     |        |        |                  |
|                |                           |                                     |                |       |                  |                |                           |                                     |        |        |                  |
|                | PMR0019PST#2004           | <b>Adonan kitb</b>                  | Loyang         |       | 146.009,53       |                |                           |                                     |        |        |                  |
| $\mathbf{1}$   | 01-Januari-2004           | Tepung Cakra                        | Kq             | 40.00 | 140,800,00       |                |                           |                                     |        |        |                  |

Gambar 4.29. Laporan Pemakaian Bahan untuk Proses WIP

## **- Laporan Pengeluaran Bahan Baku**

Yaitu Laporan yang menunjukkan Transaksi Pengeluaran Bahan Baku perusahaan selama periode tertentu.

Sebelum dilakukan pencetakan ditampilkan dialog cetak yaitu untuk menentukan kriteria data yang akan dicetak seperti *Form* di bawah ini.

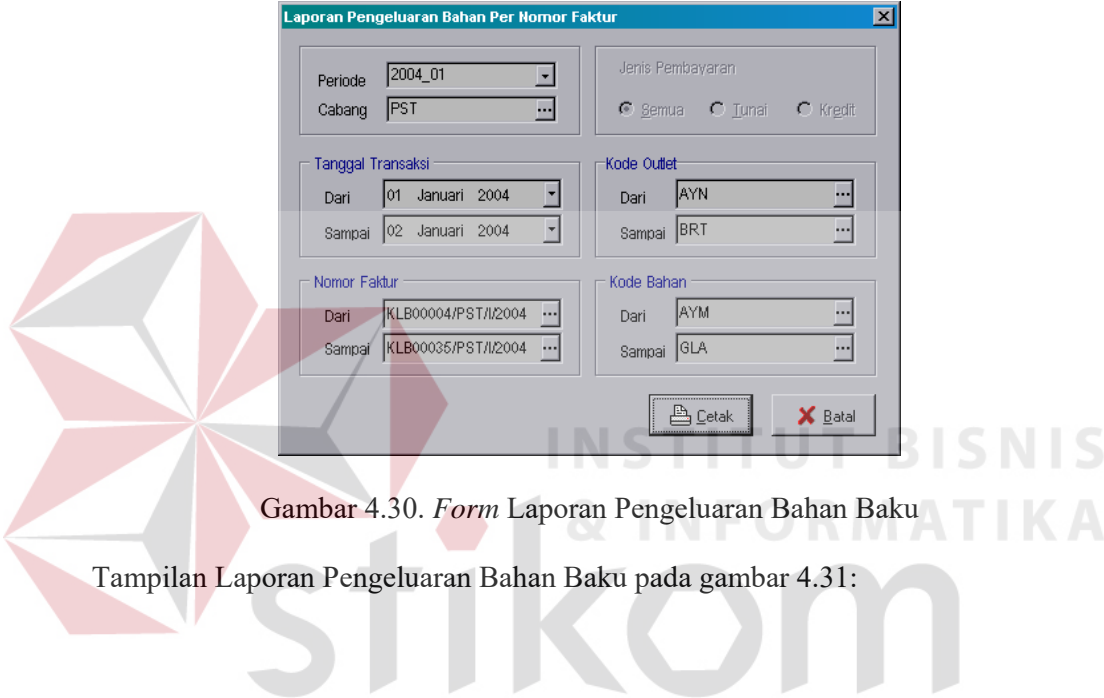

SURABAYA

|                         | Tanggal: 13/02/04                |                        |        |       |            |                      | Periode: Januari 2004, Tanggal: 01-Jan-2004 s/d 02-Jan-2004 |                        |        |       | Hal: 1 dari 1 |
|-------------------------|----------------------------------|------------------------|--------|-------|------------|----------------------|-------------------------------------------------------------|------------------------|--------|-------|---------------|
| No                      | <b>Nomor Faktur</b><br>& Tanggal | Outlet &<br>Nama Bahan | Satuan | 0ty   | Hpp Bahan  | No                   | <b>Nomor Faktur</b><br>& Tanggal                            | Outlet &<br>Nama Bahan | Satuan | Oty   | Hpp Bahan     |
|                         | KLB00004PST#2004                 | <b>AHMAD YANI</b>      |        |       |            | 3                    | 02-Jan-2004                                                 | Dus Besar Biasa Trb    | Lembar | 40,00 | 20.400,00     |
| $\mathbf{1}$            | 01-Jan-2004                      | Adonan Avam            | Kg     | 1,50  | 37.660.97  | 4                    |                                                             | Dus Besar Martabak     | Lembar | 10.00 | 5.100,00      |
| 2                       |                                  | Coklat Bakery          | Kg     | 4,00  | 53.156,00  | 5                    |                                                             | Dus Besar Special Trb  | Lembar | 15.00 | 7.650,00      |
| 3                       |                                  | Dus Besar Biasa Trb    | Lembar | 40,00 | 20.400.00  | 6                    |                                                             | Dus Kecil Garing       | Lembar | 20.00 | 7.146,18      |
| 4                       |                                  | Dus Besar Martabak     | Lembar | 10,00 | 5.100,00   | 7                    |                                                             | Dus Kecil Martabak     | Lembar | 30,00 | 10.689,55     |
| 5                       |                                  | Dus Besar Special Trk  | Lembar | 15,00 | 7.650,00   | 8                    |                                                             | Gula                   | Kq     | 3,80  | 15.469,04     |
| ĥ                       |                                  | Dus Kecil Garing       | Lembar | 20,00 | 7.146.18   |                      |                                                             | Subtotal               |        |       | 159.732.47    |
| $\overline{1}$          |                                  | Dus Kecil Martabak     | Lembar | 20,00 | 7.126,37   |                      | KLB00035PST#/2004                                           | <b>BRATANG</b>         |        |       |               |
| 8                       |                                  | Gula                   | Kq     | 3,00  | 12.212.40  | $\ddot{\phantom{0}}$ | 02-Jan-2004                                                 | Adonan Ayam            | Kq     | .80   | 20.085,85     |
|                         |                                  | Subtotal               |        |       | 150.451,91 | 2                    |                                                             | Coklat Bakery          | Kq     | 3,00  | 39.867,00     |
|                         | KLB00013/PST/I/2004              | <b>BRATANG</b>         |        |       |            | 3                    |                                                             | Dus Besar Biasa Trb    | Lembar | 20,00 | 10.200,00     |
| $\mathbf{1}$            | 01-Jan-2004                      | Adonan Ayam            | Kq     | 30    | 20.085,85  | 4                    |                                                             | Dus Besar Martabak     | Lembar | 5,00  | 2.550,00      |
| $\overline{\mathbf{2}}$ |                                  | Coklat Bakerv          | Kq     | 3,00  | 39.867.00  | 5                    |                                                             | Dus Besar Special Trb  | Lembar | 5,00  | 2.550,00      |
| 3                       |                                  | Dus Besar Biasa Trb    | Lembar | 20,00 | 10.200,00  | 6                    |                                                             | Dus Kecil Garing       | Lembar | 10,00 | 3.573,09      |
| 4                       |                                  | Dus Besar Martabak     | Lembar | 5,00  | 2.550,00   | 7                    |                                                             | Dus Kecil Martabak     | Lembar | 10,00 | 3,563,18      |
| 5                       |                                  | Dus Besar Special Trk  | Lembar | 5,00  | 2,550.00   | 8                    |                                                             | Gula                   | Kq     | 2,70  | 10.991.16     |
| 6                       |                                  | Dus Kecil Garing       | Lembar | 10,00 | 3.573,09   |                      |                                                             | Subtotal               |        |       | 93.330,20     |
| 7                       |                                  | Dus Kecil Martabak     | Lembar | 10,00 | 3.563,18   |                      |                                                             | Grand total            |        |       | 494.145,39    |
| 8                       |                                  | Gula                   | Kq     | 2,00  | 8.141,60   |                      |                                                             |                        |        |       |               |
|                         |                                  | Subtotal               |        |       | 90.530,72  |                      |                                                             |                        |        |       |               |
|                         | KLB00025/PST#/2004               | <b>AHMAD YANI</b>      |        |       |            |                      |                                                             |                        |        |       |               |
| $\overline{1}$          | 02-Jan-2004                      | Adonan Ayam            | Kg     | 1,60  | 40.171,70  |                      |                                                             |                        |        |       |               |
| 2                       |                                  | Coldat Ralianc         | Ka     | 4.00  | 53.156.00  |                      |                                                             |                        |        |       |               |

PT. HOLLAND PUSAT<br>Laporan Pengeluaran Bahan Per Nomor Faktur

Gambar 4.31. Laporan Pengeluaran Bahan Baku

## **- Laporan Penjualan Outlet**

Yaitu Laporan yang menunjukkan Transaksi Penjualan Outlet perusahaan

selama periode tertentu.

Sebelum dilakukan pencetakan ditampilkan dialog cetak yaitu untuk menentukan

kriteria data yang akan dicetak seperti *Form* di bawah ini.

**ISNIS** 

RMATIKA

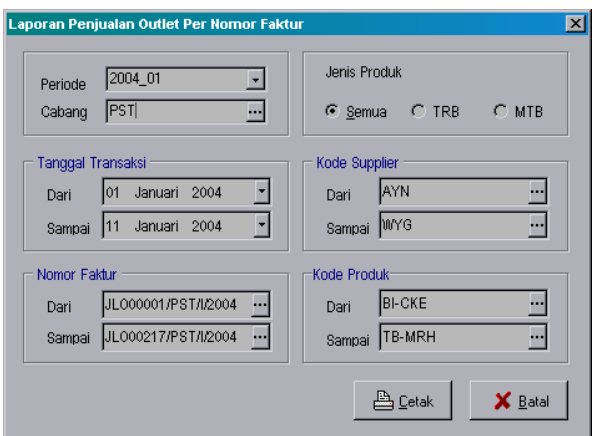

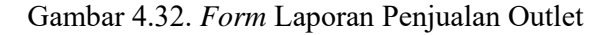

PT.HOLLAND PUSAT Laporan Penjualan Outlet Per Nomor Faktur Periode: Januari 2004 **Nama Outlet<br>Nama Produk** Cabang<br>Satuan Nomor Faktur Qty Harga **Total Harge** Disko: Subtotal Diskon Nota Nilai Ppn **Total Nota** & Tanggal JL000001/PST/1/2004 **NGAGLIK** PST 27.000  $81.000$ 81.000 Terang Bulan Biasa Campur Keju 01-Jan-2004 Loyang  $27.000$  $27.000$ Terang Bulan Biasa Polos Keju 27.000 Loyang  $\overline{1}$ Terang Bulan Biasa Campur 23,000 46,000 as non Loyang  $\overline{2}$ Terang Bulan Biasa Kacang Loyang  $23.000\,$ 23.000 23,000  $\overline{1}$ Martabak Special Ayam  $25.000$  $50.000$  $50.000$ Loyang  $\sqrt{2}$ Martabak Special Sapi  $25.000$  $50.000$  $50.000$ Loyang Martabak Special Jamur  $25.000$  $25.000$  $25.000$ oyang **SUBTOTAL JL O0000SP STHF2004** 302.000 302.000 302,000 **JLO00002/PST#/2004** PUCANG PST 35.000 35,000 01-Jan-2004 .<br>Terang Bulan Special Campur Keju 35.000 Loyang 270,000 270,000 Terang Bulan Biasa Campur Keju Loyang  $\overline{10}$ 27.000  $\overline{2}$ Terang Bulan Biasa Campur Loyang  $23.000$ 46.000 46.000 Terang Bulan Garing Campur Keju  $16.000$ 48.000 48.000 Loyang  $\overline{3}$ Terang Bulan Garing Campur 14,000  $14.000$ 14.000 Loyang  $\overline{1}$ Martabak Super Sapi  $30.000$  $60.000$  $60.000$  $\overline{2}$ Loyang 125.000 Martabak Special Ayam  $\sqrt{5}$ 25.000 125.000 Loyang  $\mathbf{r}$ Martabak Special Sapi Loyang  $\overline{4}$ 25,000 100,000 100,000 Martabak Special Kome Loyang 25.000  $25.000$ 25.000 **SUBTOTAL JLO00002FPSTHF2004** 723,000 723.000 723.000  $\mathbf 0$  $\pmb{0}$ J. GRAND TOTAL...  $1.025.000$  $1.025.000$  $\mathbf{0}$  $1.025.000$  $\mathbf{0}$  $\pmb{0}$ 

Tampilan Laporan Penjualan Outlet pada gambar 4.33:

Gambar 4.33. *Form* Otoritas User

## **- Laporan Retur Bahan Baku**

Yaitu Laporan yang menunjukkan Transaksi Retur Bahan Baku

perusahaan selama periode tertentu.

Sebelum dilakukan pencetakan ditampilkan dialog cetak yaitu untuk menentukan kriteria data yang akan dicetak seperti *Form* di bawah ini.

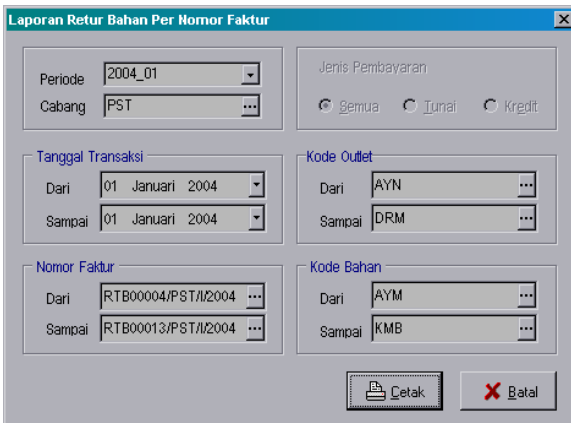

Gambar 4.34. *Form* Laporan Retur Bahan Baku

Tampilan Laporan Retur Bahan Baku pada gambar 4.35:

|                | Tanzzal: 13/02/04         |                        |         |       |            |                | Periode: Januari 2004, Tanggal: 01-Jan-2004 s/d 01-Jan-2004 |                        |         |        | Hal: 1 dari 1 |
|----------------|---------------------------|------------------------|---------|-------|------------|----------------|-------------------------------------------------------------|------------------------|---------|--------|---------------|
| $\mathbf{N}$ o | Nomor Faktur<br>& Tanggal | Outlet &<br>Nama Bahan | Satuan  | Oty   | Hpp Bahan  | No             | Nomor Faktur<br>& Tanggal                                   | Outlet &<br>Nama Bahan | Satuan  | Oty    | Hpp Bahan     |
|                | RTB00004PSTA/2004         | <b>AHMAD YANI</b>      |         |       |            | 8              | 01-Jan-2004                                                 | Gula                   | Kg      | 1,80   | 7.327,44      |
| $\overline{1}$ | 01-Jan-2004               | Adonan Ayam            | Kg      | 1,00  | 25.107,31  | 9              |                                                             | Jagung                 | Kalend  | 3.00   | 10.520.43     |
| $\overline{2}$ |                           | Coklat Bakery          | Kg      | 1.00  | 13.289,00  | 10             |                                                             | Jamur                  | Kalend  | 2.00   | 7.506.10      |
| $\sqrt{3}$     |                           | Dus Besar Biasa Trb    | Lembar  | 11.00 | 5.610,00   | 11             |                                                             | Kacang                 | Kq      | 2,40   | 16.063,13     |
| 4              |                           | Dus Besar Martabak     | Lembar  | 2.00  | 1,020.00   | 12             |                                                             | Keju Bakery            | Ptg Bsr | 13,00  | 32.481.24     |
| 5              |                           | Dus Besar Special Trb  | Lembar  | 7.00  | 3,570,00   | 13             |                                                             | Adonan Kambing         | Kq      | .80    | 30.584,07     |
| 6              |                           | Dus Kecil Garing       | Lembar  | 12,00 | 4.287,71   |                |                                                             | Subtotal               |         |        | 130.796.57    |
| 7              |                           | Dus Kecil Martabak     | Lembar  | 10.00 | 3.563.18   |                | RTR00013/PST#2004                                           | <b>BRATANG</b>         |         |        |               |
| 8              |                           | Gula                   | Kq      | 1,60  | 6.513,28   | $\mathbf{1}$   | 01-Jan-2004                                                 | Adonan Ayam            | Kg      | .80    | 20.085,85     |
| 9              |                           | Jaqund                 | Kaleng  | 3.00  | 10.520.43  | $\overline{2}$ |                                                             | Coklat Bakery          | Kg      | 2.00   | 26,578.00     |
| 10             |                           | Jamur                  | Kalend  | 2,00  | 7.506,10   | 3              |                                                             | Dus Besar Biasa Trb    | Lembar  | 14,00  | 7.140.00      |
| 11             |                           | Kacano                 | Kq      | 30    | 5.354.38   | 4              |                                                             | Dus Besar Martabak     | Lembar  | 3.00   | 1,530.00      |
| 12             |                           | Keju Bakery            | Ptg Kol | 2,00  | 3.051,04   | 5              |                                                             | Dus Besar Special Trb  | Lembar  | 2.00   | 1.020,00      |
| 13             |                           | Keiu Bakerv            | Ptg Bsr | 6.00  | 14.991,34  | ĥ              |                                                             | Dus Kecil Garing       | Lembar  | 5.00   | 1.786.55      |
|                |                           | <b>Subtotal</b>        |         |       | 104.333.73 | $\overline{1}$ |                                                             | Dus Kecil Martabak     | Lembar  | 10,00  | 3.563,18      |
|                | RTB00011PST1/2004         | <b>DARMO</b>           |         |       |            | å.             |                                                             | Gula                   | Kq      | 1,40   | 5.699.12      |
| $\overline{1}$ | 01-lan-2004               | Adonan Ayam            | Kg      | 1,00  | 25.107.31  | 9              |                                                             | Jamur                  | Kaleng  | $2.00$ | 7.506,10      |
| $\overline{2}$ |                           | Coklat Bakerv          | Kq      | 2,00  | 26,578.00  | 10             |                                                             | Kacang                 | Kq      | 1,40   | 9.370.16      |
| 3              |                           | Dus Besar Biasa Trb    | Lembar  | 29.00 | 14,790.00  | 11             |                                                             | Keju Bakery            | Pto Bsr | 6.00   | 14.991.34     |
| 4              |                           | Dus Besar Martabak     | Lembar  | 4,00  | 2.040,00   |                |                                                             | Subtotal               |         |        | 99.270,30     |
| 5              |                           | Dus Besar Special Trb  | Lembar  | 9,00  | 4.590,00   |                |                                                             | Grand total            |         |        | 334.450.65    |
| ĥ              |                           | Dus Kecil Garing       | Lembar  | 2,00  | 714,62     |                |                                                             |                        |         |        |               |
| 7              |                           | Dus Kecil Martabak     | Lembar  | 7.00  | 2.494.23   |                |                                                             |                        |         |        |               |

Gambar 4.35. Laporan Retur Bahan Baku

## **- Laporan Penjualan Franchisee**

Yaitu Laporan yang menunjukkan Transaksi Penjualan Franchisee

perusahaan selama periode tertentu.

Sebelum dilakukan pencetakan ditampilkan dialog cetak yaitu untuk menentukan kriteria data yang akan dicetak seperti *Form* di bawah ini.

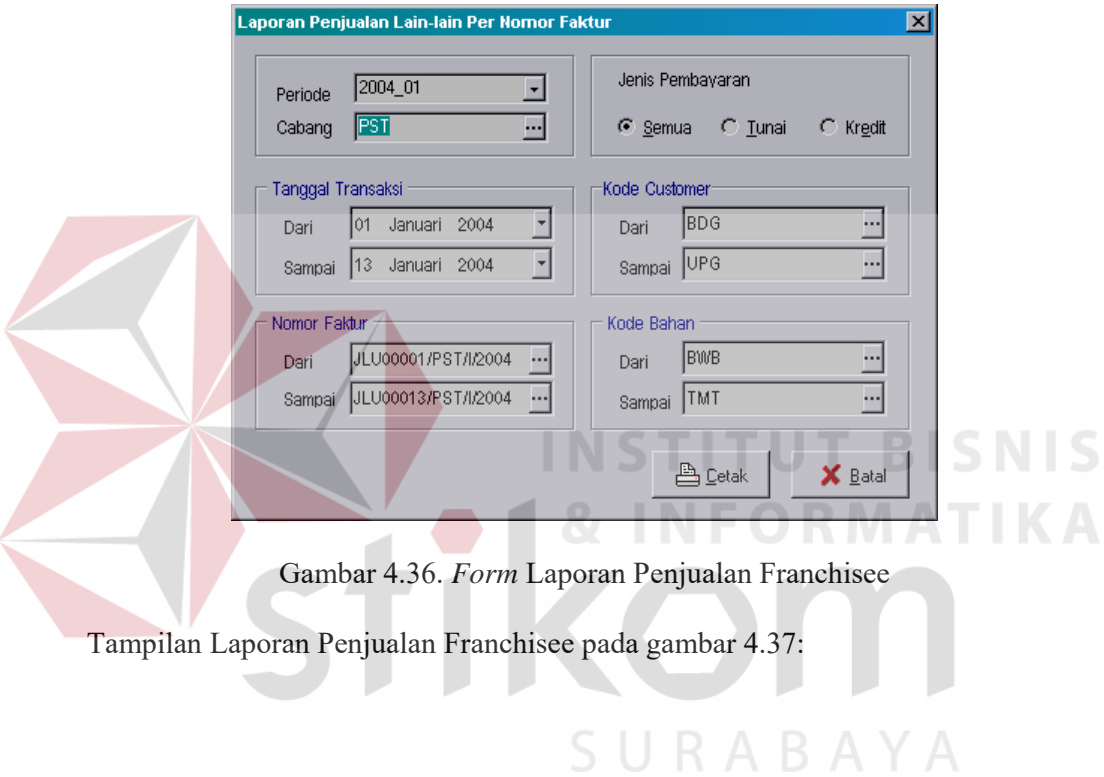

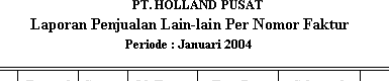

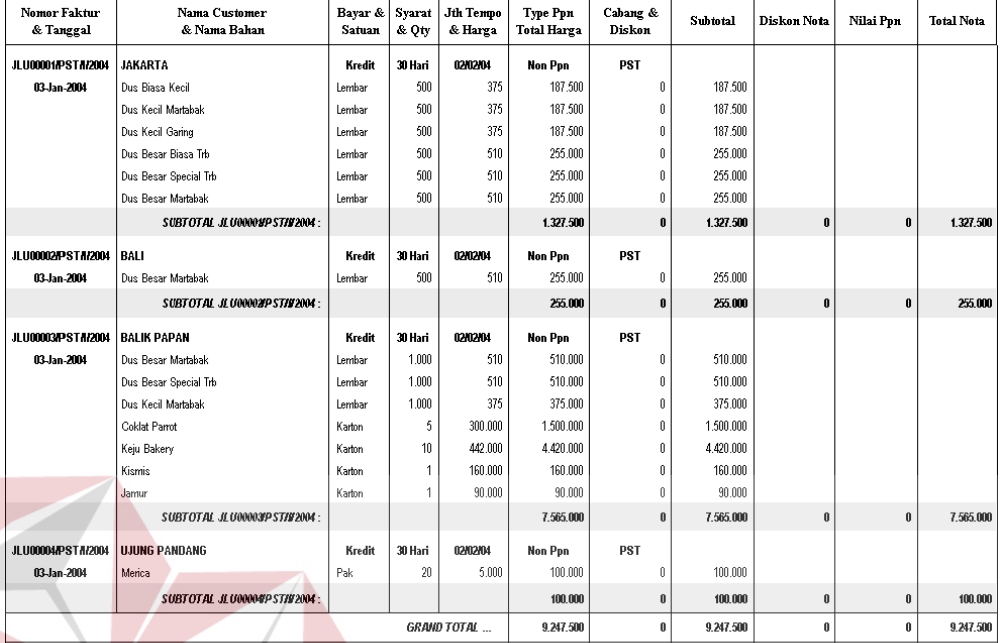

# Gambar 4.37. Laporan Penjualan Franchisee

NCT

## **- Laporan Selisih Biaya Bahan**

Yaitu Laporan yang menunjukkan selisih antara biaya bahan yang dikeluarkan dengan retur bahan yang diterima kembali (biaya bahan) selama periode tertentu. Sebelum dilakukan pencetakan ditampilkan dialog cetak yaitu untuk menentukan kriteria data yang akan dicetak seperti *Form* di bawah ini.

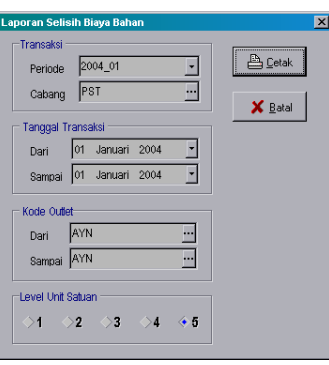

Gambar 4.38. *Form* Laporan Selisih Biaya Bahan

**IS** 

## Tampilan Laporan Selisih Biaya Bahan pada gambar 4.39:

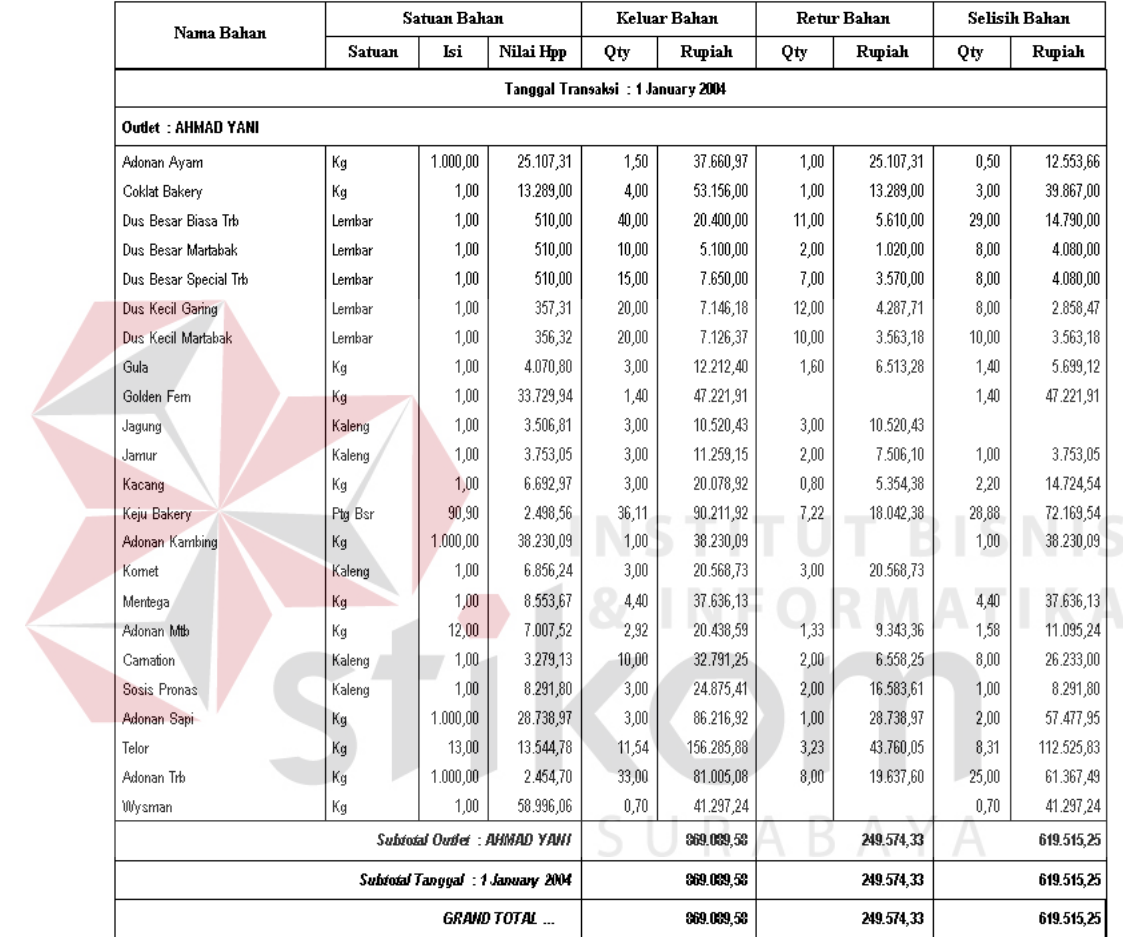

#### PT.HOLLAND PUSAT Laporan Selisih Biaya Bahan Periode: Januari 2004, Tanggal: 01-Jan-2004 s/d 01-Jan-2004

Gambar 4.39. Laporan Selisih Biaya Bahan

## **- Laporan Analisa Biaya Bahan**

Yaitu Laporan/Rekap yang menunjukkan perbandingan biaya bahan yang dikeluarkan dengan budget yang ditentukan oleh perusahaan selama periode tertentu.

Sebelum dilakukan pencetakan ditampilkan dialog cetak yaitu untuk menentukan kriteria data yang akan dicetak seperti *Form* di bawah ini.

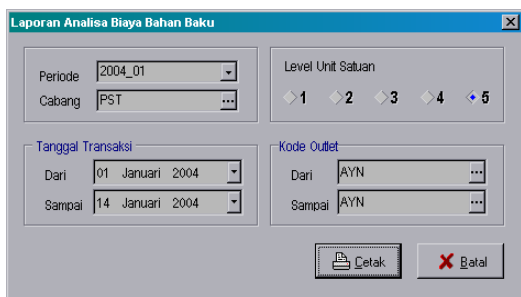

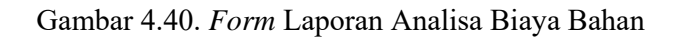

|                       |             |           | Laporan Analisa Biaya Bahan Baku | PT. HOLLAND PUSAT     |          | Periode: Januari 2004, Tanggal: 01-Jan-2004 s/d 14-Jan-2004                                                                                                    |              |                                 |               |
|-----------------------|-------------|-----------|----------------------------------|-----------------------|----------|----------------------------------------------------------------------------------------------------|--------------|---------------------------------|---------------|
|                       | Unit Satuan |           |                                  | Kwantitas Biaya Bahan |          |                                                                                                    |              | Nilai HPP Biaya Pemakaian Bahan |               |
| Nama Bahan Baku       | Satuan      | Isi       | Cost                             | Budget                | Selisih  | Cost                                                                                                    | x            | Budget                          | Selisih       |
|                       |             |           |                                  |                       |          | OUTLET AHMAD YANI: Voucher TRB = 1 Loyang, Voucher MTB = 2 Loyang, Total Voucher = 3<br>Penjualan: TRB = 569 Loyang, Rp 15.112.300 MTB = 285 Loyang, Rp 7.795.000 Total = 854 Loyang, Rp 22.907.300 |              |                                 |               |
| Adonan Ayam           | Kq          | 1.000,00  | 17,50                            | 11,90                 | 5,60     | 439.377.97                                                                                                    | 47,06%       | 298.777.02                      | 140.600,95    |
| Bawang Prey           | Кg          | 1.00      | 22,00                            | 49,45                 | (27, 45) | 82.646,48                                                                                                    | $(55, 51\%)$ | 185.766,75                      | (103.120.27)  |
| Bawang Bombay         | Kg.         | 1,00      | 6,40                             | 28,70                 | (22, 30) | 38.990,21                                                                                                    | $(77, 70\%)$ | 174.846,74                      | (135.856, 52) |
| Coklat Bakery         | Karton      | 12,50     | 3,31                             | 3,93                  | (62)     | 550.164,60                                                                                                    | $(15,68\%)$  | 652.489.90                      | (102.325, 30) |
| Dus Besar Biasa Trb   | Pak         | 250,00    | 1,40                             | 1,36                  | .04      | 177.990,00                                                                                                    | 2.95%        | 172.890,00                      | 5.100,00      |
| Dus Besar Martabak    | Lembar      | 1,00      | 118,00                           | 128,00                | (10,00)  | 60.180,00                                                                                                    | (7,81%)      | 65.280,00                       | (5.100, 00)   |
| Dus Besar Special Trb | Lembar      | 1.00      | 148,00                           | 143,00                | 5,00     | 75.480.00                                                                                                    | 3,50%        | 72.930,00                       | 2.550,00      |
| Dus Kecil Garing      | Lembar      | 1.00      | 89,00                            | 88,00                 | 1,00     | 31.800,50                                                                                                    | 1,14%        | 31.443,19                       | 357,31        |
| Dus Kecil Martabak    | Lembar      | 1,00      | 161,00                           | 159,00                | 2,00     | 57.367,25                                                                                                    | 1,26%        | 56.654,62                       | 712,64        |
| Gula                  | Кg          | 1,00      | 28,50                            | 24,10                 | 4,40     | 116.017,78                                                                                                    | 18,26%       | 98.106,26                       | 17.911,52     |
| Golden Fem            | Karton      | 12,00     | 1.54                             | 1.19                  | ,35      | 624.003.87                                                                                                    | 29,37%       | 482.338.12                      | 141.665.74    |
| Jaqung                | Kaleng      | 1,00      | 19,00                            | 17,00                 | 2,00     | 66.629,40                                                                                                    | 11,76%       | 59.615,78                       | 7.013,62      |
| Jamur                 | Kaleng      | 1,00      | 25,00                            | 16,00                 | 9,00     | 93.826,27                                                                                                    | 56,25%       | 60.048,81                       | 33.777.46     |
| Kacang                | Кq          | 1.00      | 20,60                            | 49,10                 | (28, 50) | 137.875,22                                                                                                    | (58,04%)     | 328.624,91                      | (190.749.69)  |
| Keju Bakery           | Karton      | 16.000,00 | 2.22                             | 2,30                  | (07)     | 977.207.88                                                                                                    | (3.19%)      | 1.009.449.99                    | (32.242, 10)  |
| Adonan Kambing        | Кq          | 1.000,00  | 9,60                             | 5,45                  | 4,15     | 367.008,85                                                                                                    | 76,15%       | 208.353,98                      | 158.654,87    |
| Komet                 | Kaleng      | 1,00      | 19,40                            | 19,00                 | ,40      | 133.011,09                                                                                                    | 2,11%        | 130.268,59                      | 2.742,50      |
| Mentega               | Karton      | 15,00     | 3,96                             | 3,39                  | ,57      | 508.087,80                                                                                                    | 16,81%       | 434.953.95                      | 73.133,85     |
| Adonan Mtb            | Кg          | 12,00     | 25,42                            | 23,92                 | 1,50     | 178.107,74                                                                                                    | 6,27%        | 167.596,46                      | 10.511,28     |
| Camation              | Karton      | 48,00     | 2,08                             | 1,50                  | ,59      | 327.912,53                                                                                                    | 39,12%       | 235.703,53                      | 92.209,00     |
| Sosis Pronas          | Kaleng      | 1.00      | 17,00                            | 15,00                 | 2,00     | 140.960,64                                                                                                    | 13,33%       | 124.377,04                      | 16.583,61     |
| Adonan Sapi           | Кg          | 1.000,00  | 39,00                            | 28,20                 | 10,80    | 1.120.820,00                                                                                                    | 38,30%       | 810.439.08                      | 310.380,92    |
| Telor                 | Krat        | 130,00    | 12,77                            | 12.42                 | ,35      | 1.729.563.72                                                                                                    | 2.85%        | 1.681.636,05                    | 47.927.67     |
| Adonan Trb            | Кg          | 1.000,00  | 349,10                           | 407,60                | (58, 50) | 856.935,60                                                                                                    | $(14, 35\%)$ | 1.000.535,52                    | (143.599.92)  |
|                       |             |           |                                  |                       |          |                                                                                                    |              |                                 |               |
| <b>Wysman</b>         | Kaleng      | 2,25      | 5.69                             | 5.07                  | ,62      | 755.149,56                                                                                                    | 12,28%       | 672.555,08                      | 82.594,48     |

Gambar 4.41. Laporan Analisa Biaya Bahan

## **- Laporan Mutasi Stock**

Laporan ini digunakan untuk mengetahui Saldo Awal Stock, mutasi Stock dan Saldo Akhir Stock, dalam *Quantity* berdasarkan komputer Sebelum dilakukan pencetakan ditampilkan dialog cetak yaitu untuk menentukan kriteria data yang akan dicetak seperti *Form* di bawah ini.

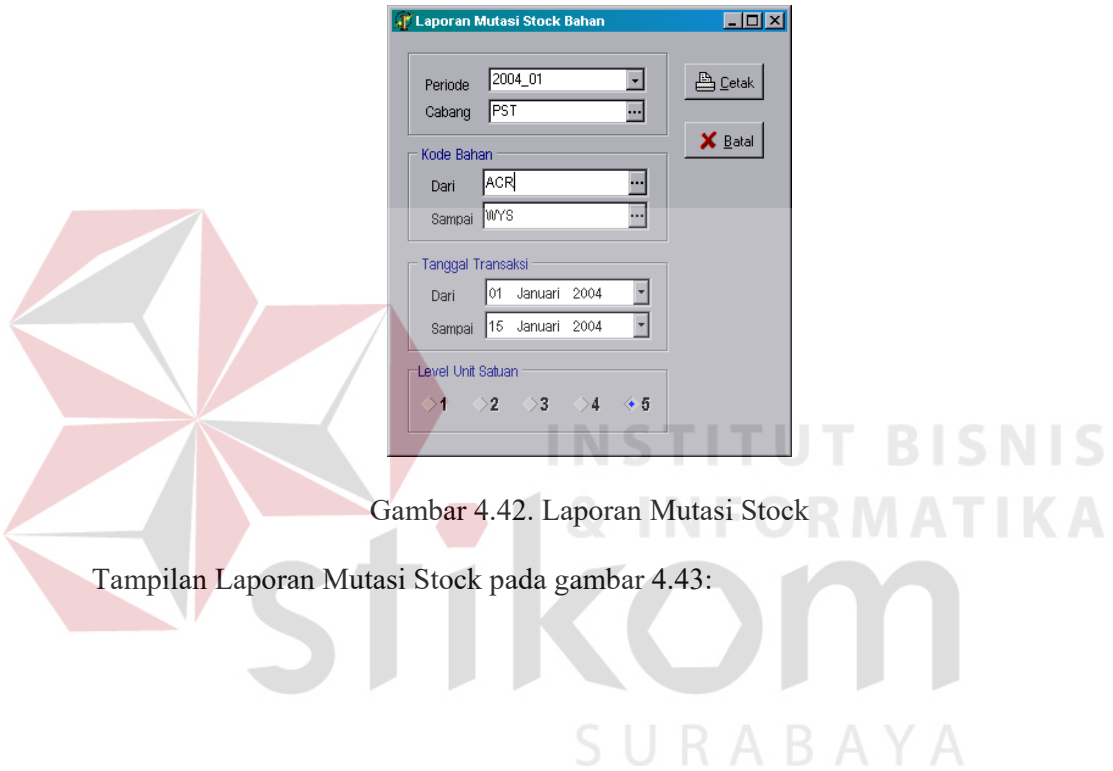

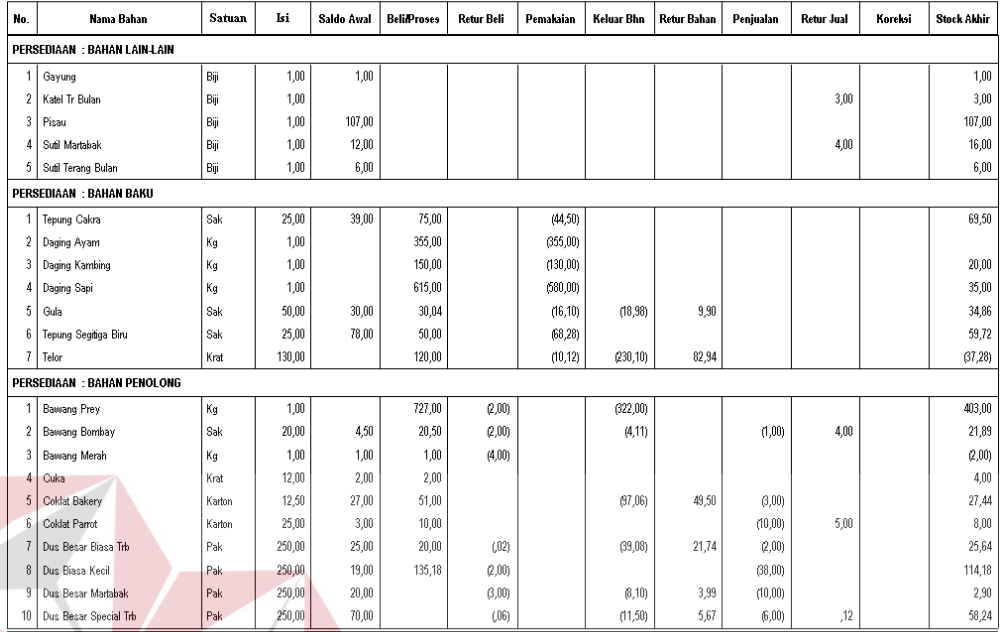

#### PT. HOLLAND PUSAT Laporan Mutasi Stock Bahan Periode : Januari 2004, Tanggal : 01-Jan-2004 s/d 15-Jan-2004

## Gambar 4.43. Laporan Mutasi Stock

## **- Laporan Kartu Stock**

 Laporan ini digunakan untuk mengetahui Saldo Awal Stock, *Mutasi Stock* dan Saldo Akhir Stock, secara kronologis. Sebelum dilakukan pencetakan ditampilkan dialog cetak yaitu untuk menentukan kriteria data yang akan dicetak seperti *Form* di bawah ini.

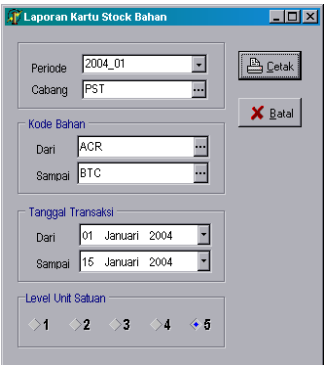

Gambar 4.44. *Form* Laporan Kartu Stock

### Tampilan Laporan Kartu Stock pada gambar 4.45:

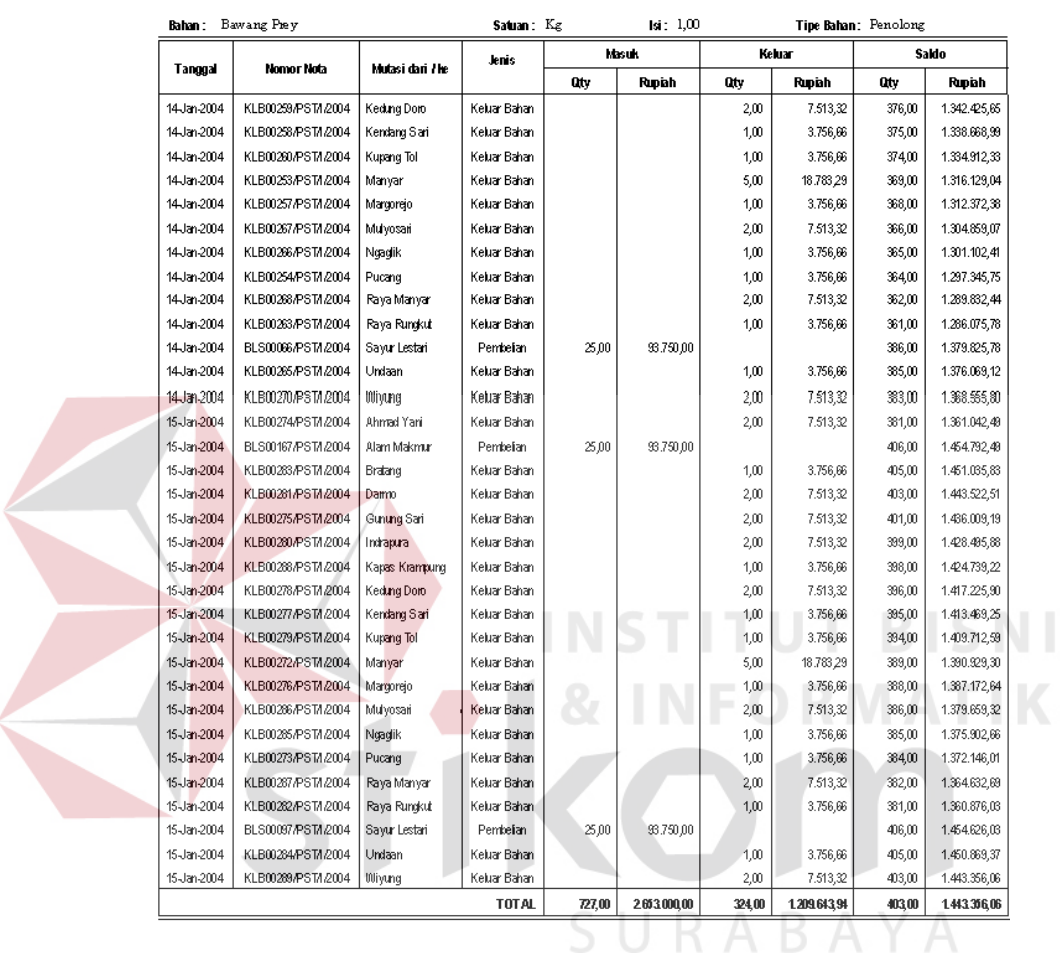

#### PT.HOLLAND PUSAT Laporan Kartu Stock Bahan Periode: Januari 2004, Tanggal: 01-Jan-2004 s/d 15-Jan-2004

Gambar 4.45. Laporan Kartu Stock

## - **Laporan Aktiva Tetap**

Laporan ini digunakan untuk mengetahui nilai dari aktiva tetap. Sebelum dilakukan pencetakan ditampilkan dialog cetak yaitu untuk menentukan kriteria data yang akan dicetak seperti *Form* di bawah ini.

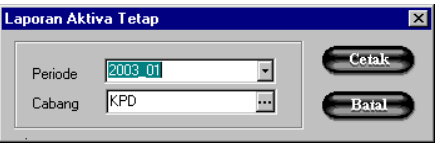

Gambar 4.46. *Form* Laporan Aktiva Tetap

S

Periode yaitu periode laporan dalam bulan yang akan dicetak.

Cabang yaitu laporan aktiva dari cabang mana yang hendak dicetak.

Tampilan Laporan Aktiva Tetap pada gambar 4.47:

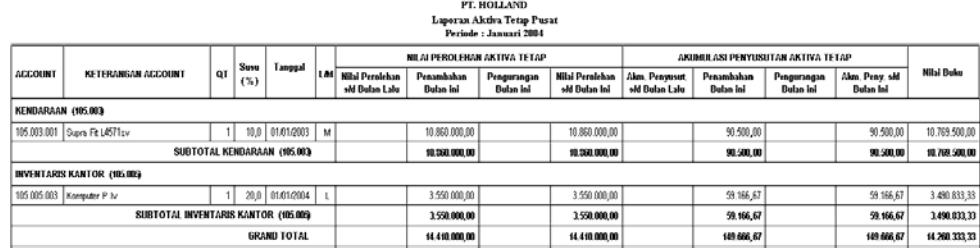

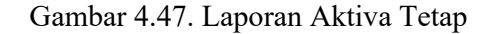

## **- Laporan Kartu untuk Hutang/Piutang**

- Laporan Kartu Hutang/Piutang untuk melihat detail dari transaksi hutang/piutang secara terperinci. Mulai dari saldo awal, transaksi hutang./piutang, pelunasan sampai dengan saldo. Laporan ini berdasarkan periode,cabang,tanggal transaksi dan kreditur/debitur yang terlibat hutang/piutang.
- Jika klik menu laporan kartu hutang/piutang akan muncul dialog box seperti SURABAYA di bawah ini :

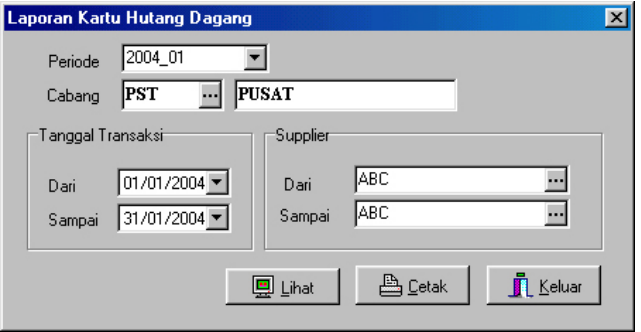

Gambar 4.48. *Form* Laporan Kartu Hutang

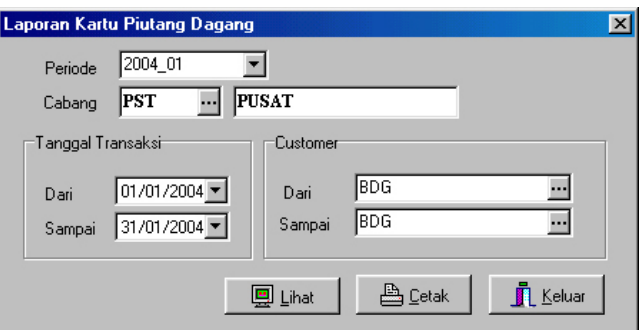

Gambar 4.49. *Form* Laporan Kartu Piutang

Pada pertanyaan tanggal jawab dengan tanggal transaksi yang akan dicetak.

- dapat memilih periode,cabang,tanggal transaksi serta kreditur/debitur yang

akan keluar dalam laporan kartu/saldo

Tampilan Laporan Kartu Hutang pada gambar di bawah ini:

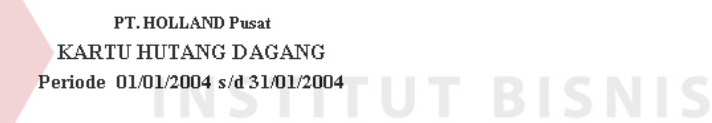

NAMA : HEINZ ABC / ABC

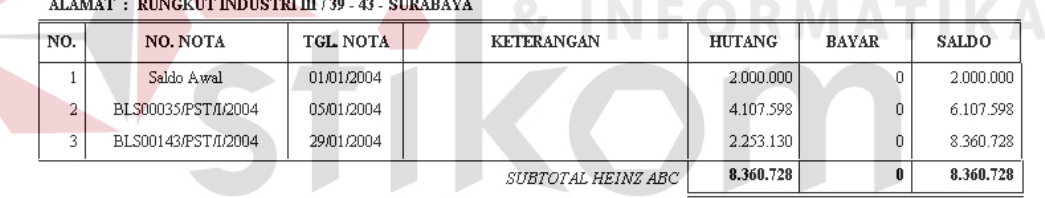

Gambar 4.50. Laporan Kartu Hutang

Tampilan Laporan Kartu Piutang pada gambar di bawah ini:

#### PT. HOLLAND Pusat KARTU PIUTANG DAGANG Periode 01/01/2004 s/d 31/01/2004

```
NAMA : BANDUNG/BDG
ALAMAT : JL Ir. JUANDA 10 - BANDUNG
```
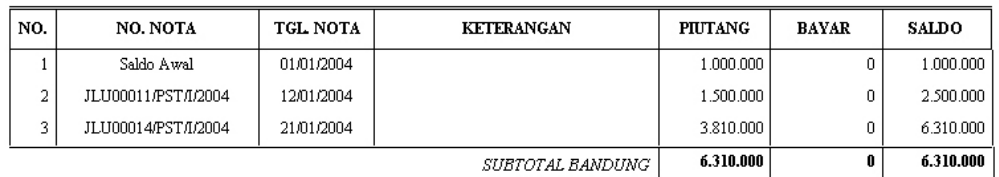

Gambar 4.51. Laporan Kartu Piutang

## **- Laporan Jurnal Kas Harian**

 Laporan ini digunakan untuk memantau pergerakan kas. Sebelum dilakukan pencetakan ditampilkan dialog cetak yaitu untuk menentukan kriteria data yang akan dicetak seperti *Form* di bawah ini.

Jawab pertanyaan Periode dan cabang yang akan dicetak.

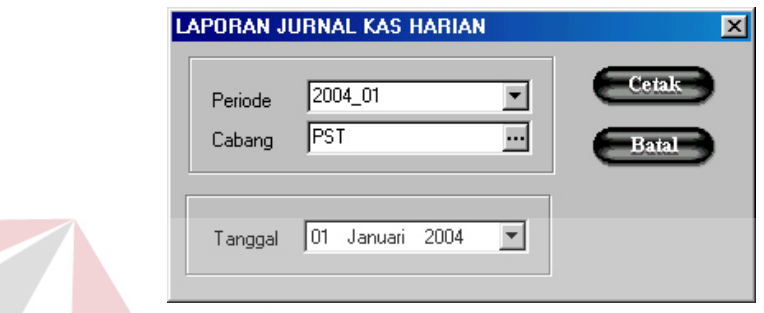

Gambar 4.52. *Form* Laporan Jurnal Kas Harian

Tampilan Laporan Jurnal Kas Harian pada gambar 4.53:

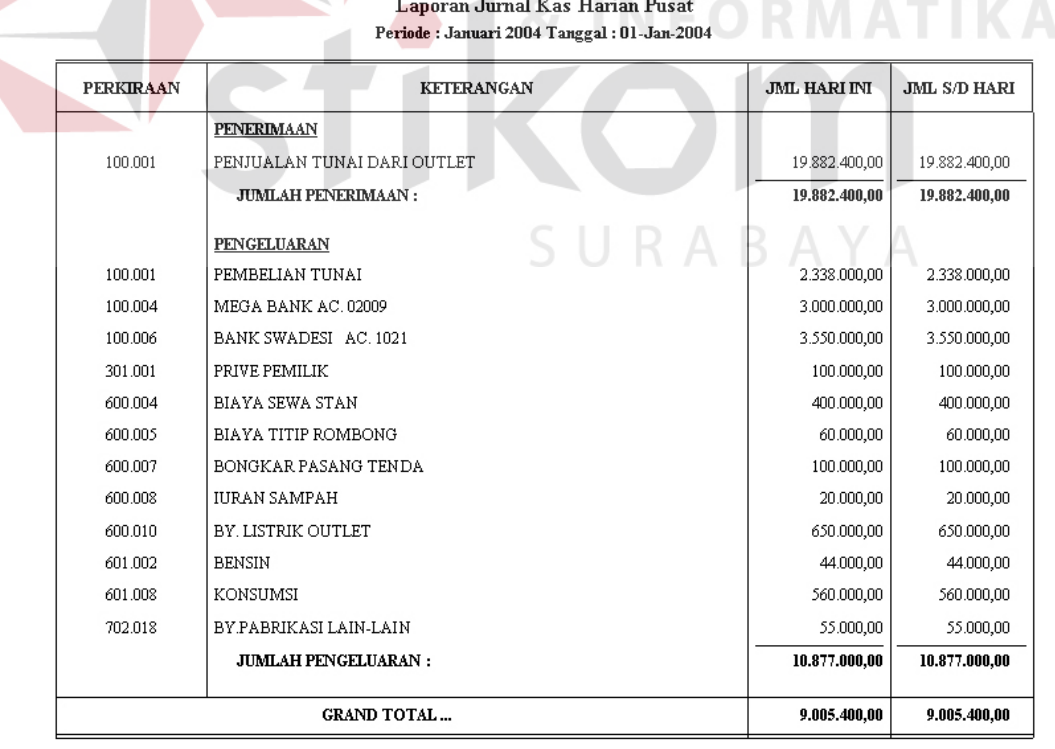

PT. HOLLAND

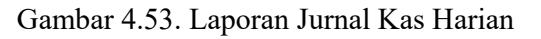

**RISNIS** 

#### **- Laporan Hpp Penjualan**

 Laporan Hpp Penjualan yaitu laporan yang menunjukkan Nilai Persediaan Awal, Mutasi persediaan, Nilai Persediaan Akhir, Harga pokok produksi dan sebagainya. Nilai kapitalisasi dari Laporan Harga Pokok Penjualan ini akan dipakai untuk Laporan Rugi/Laba. Tampilan dialog Laporan HPP Penjualan, yaitu pertanyaan periode dan cabang seperti *Form* di bawah ini.

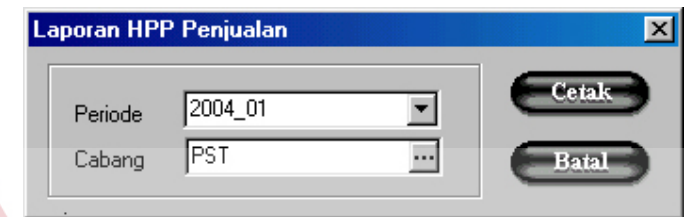

Gambar 4.54. *Form* Laporan Hpp Penjualan

**ITUT BISNIS** 

Tampilan Laporan Hpp Penjualan pada gambar 4.55:

| Account | Keterangan                   | Bulan Ini   | ( %)     | <b>Bulan Lalu</b> | s/d Bulan Ini | s/d Bulan Lalu |
|---------|------------------------------|-------------|----------|-------------------|---------------|----------------|
|         | Harga Pokok Produksi         |             |          |                   |               |                |
| 702.002 | Hpp Keluar Bahan             | 197.677.766 | 0,00%    | Û                 | 197.677.766   |                |
| 702.001 | Hpp Koreksi Bahan/Persediaan | 54.690.651  | 0,00%    | Ū.                | 54.690.651    |                |
| 700.001 | Biaya Tenaga Kerja Langsung  | 4.500.000   | $0,00\%$ |                   | 4.500.000     |                |
| 702.005 | By Pemakaian Kompor          | 155,000     | 0,00%    | 0                 | 155,000       |                |
| 702.011 | By Pemel Instalasi Listrik   | 122.500     | 0,00%    | Ũ                 | 122.500       |                |
| 702.017 | By Penyusutan Kendaraan      | 90.500      | $0,00\%$ | O                 | 90.500        |                |
| 702.018 | By, Kebutuhan Lain-lain      | 3.119.350   | $0,00\%$ | O                 | 3.119.350     |                |
| 702.023 | By. Genset                   | 26.700      | $0.00\%$ | 0                 | 26.700        |                |
|         | Total Harga Pokok Produksi   | 260.332.467 | 0.00%    | 0                 | 260.332.467   |                |

Gambar 4.55. Laporan Hpp Penjualan

## **- Laporan Laba / Rugi**

 Laporan Laba/Rugi yaitu laporan yang menunjukkan penghasilan dan biaya-biaya. Selisih antara penghasilan dan biaya adalah Laba/Rugi Usaha.

Nilai kapitalisasi dari Laporan Laba/Rugi ini akan dipakai untuk Laporan Neraca. Tampilan dialog Laporan Laba/Rugi, yaitu pertanyaan periode dan cabang seperti *Form* di bawah ini.

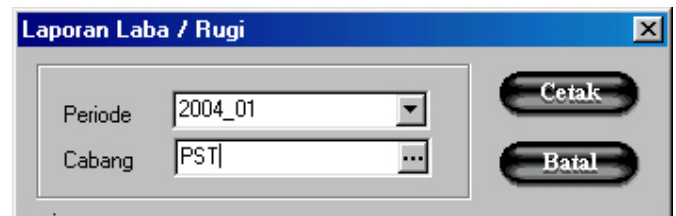

Gambar 4.56. *Form* Laporan Laba/Rugi

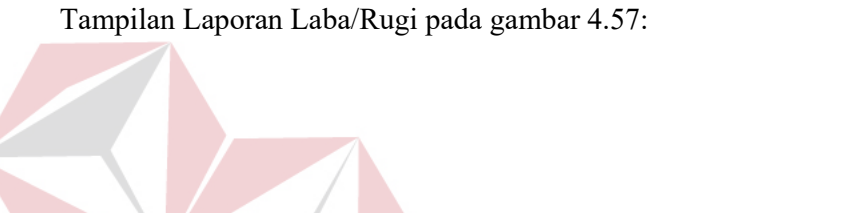

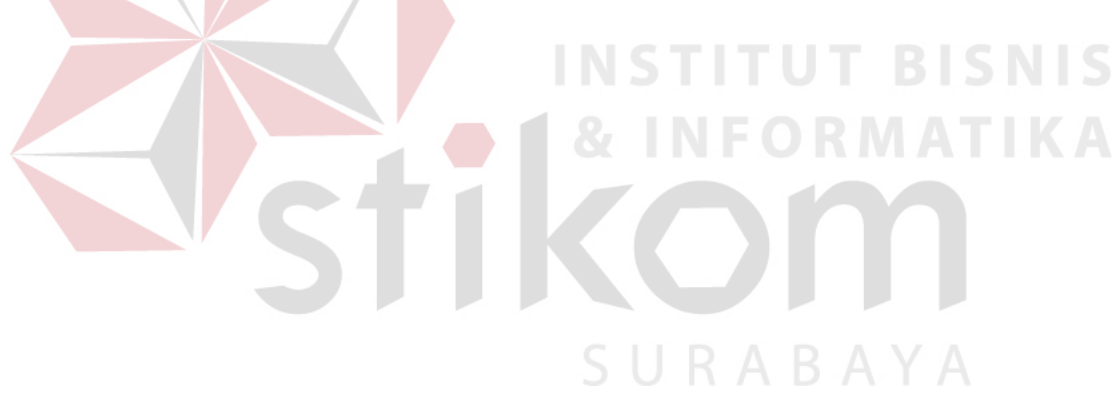

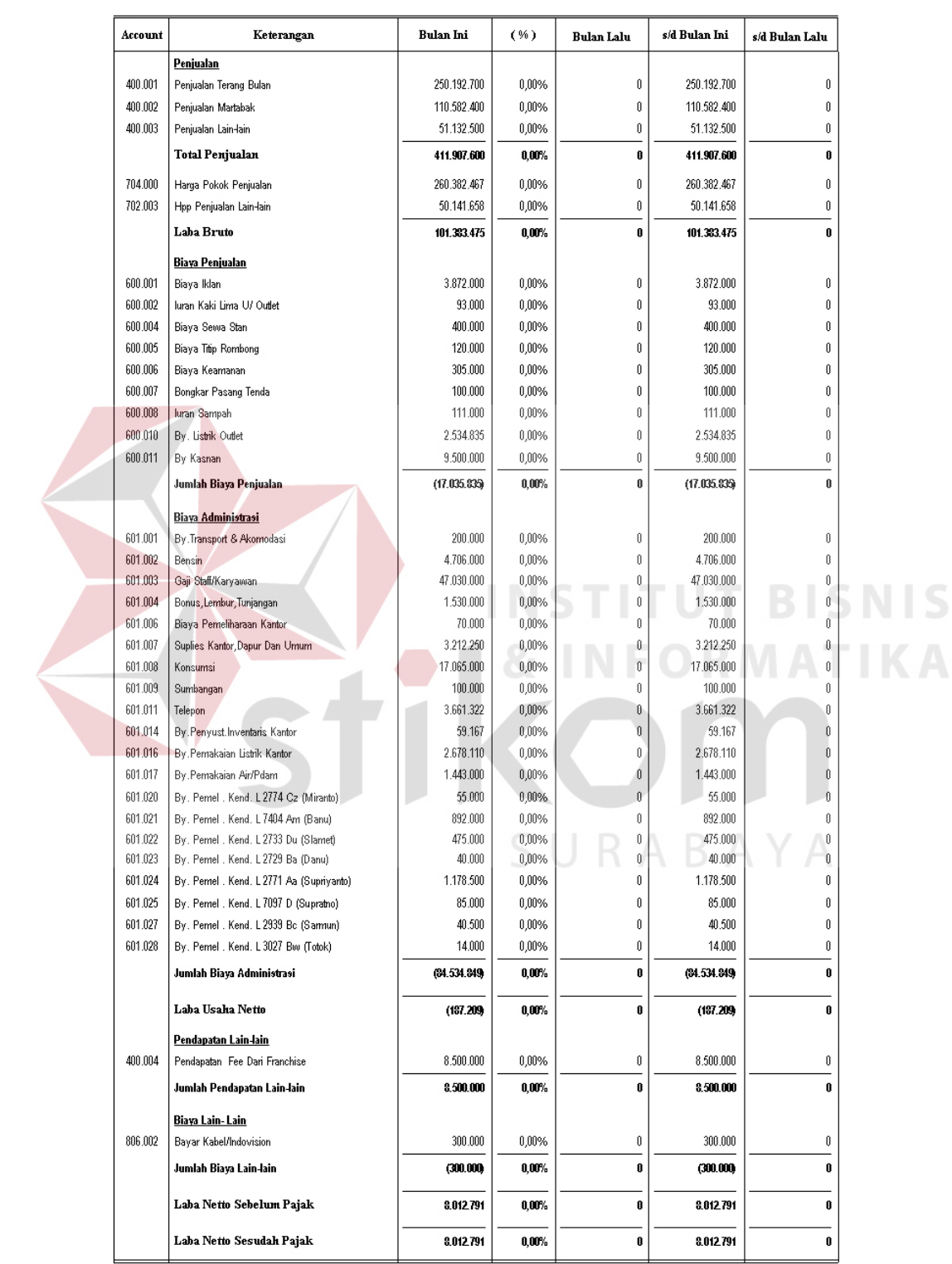

#### PT.HOLLAND  ${\tt LAPORAN\ LABA/RUGI\ PUSAT}$ Periode : Januari 2004

Gambar 4.57. Laporan Laba/Rugi

#### **- Laporan Neraca**

Akum. Dep. Invent. Kantor

Subtotal Aktiva Tetap

**JUMLAH AKTIVA** 

 Laporan Neraca (laporan posisi keuangan) adalah merupakan suatu daftar yang menggambarkan aktiva/harta kekayaan, hutang-hutang dan modal yang dimiliki oleh suatu perusahaan pada suatu saat tertentu. Tampilan dialog pertanyaan periode dan cabang dari neraca yang akan dicetak seperti *Form* di bawah ini.

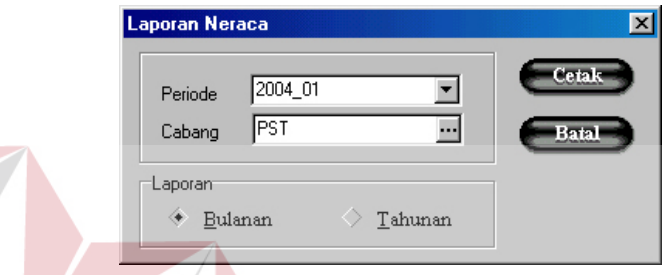

Gambar 4.58. *Form* Laporan Neraca

Tampilan Laporan Neraca pada gambar 4.59: PT.HOLLAND Laporan Neraca Bulanan Pusat Periode: Januari 2004 **AKTIVA TOTAL KEWAJIBAN & MODAL TOTAL** Aktiva Lancar Kewajiban Lancar Kas Hutang Dagang 287.124.556,40 153.218.383,00 Piutang Dagang 51.132.500,00 Hutang Kendaraan 7.860.000,00 Persediaan Bahan Baku 7.839.716,75 Persediaan Penolong 66.219.476,83 Subtotal Kewajiban Lancar 294.984.556,40 Persediaan Lain-lain  $(298.562, 50)$ Modal Subtotal Aktiva Lancar 278.111.514,08 Laba Rugi Bulan Ini 8.012.791,01 Modal Tambahan  $(56.000, 00)$ Aktiva Tetap Prive Pemilik  $(10.569.500,00)$ Kendaraan 10.860.000,00 Akum.Dep.Kendaraan  $(90.500, 00)$ Subtotal Modal  $(2.612.708,99)$ Inventaris Kantor 3.550.000,00

Gambar 4.59. Laporan Neraca

292 371 947,41 JUMLAH KEWAJIBAN & MODAL

 $(59.166, 67)$ 

14.260.333,33

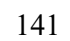

292.371.847,41

#### - **Analisa Break Even**

Fasilitas ini digunakan menganalisa Break Even, yaitu keadaan di mana dalam operasi perusahaan tidak memperoleh laba dan tidak menderita rugi (Penghasilan=Total Biaya). Tampilan dari *form* budget laba/rugi perusahaan seperti gambar di bawah ini :

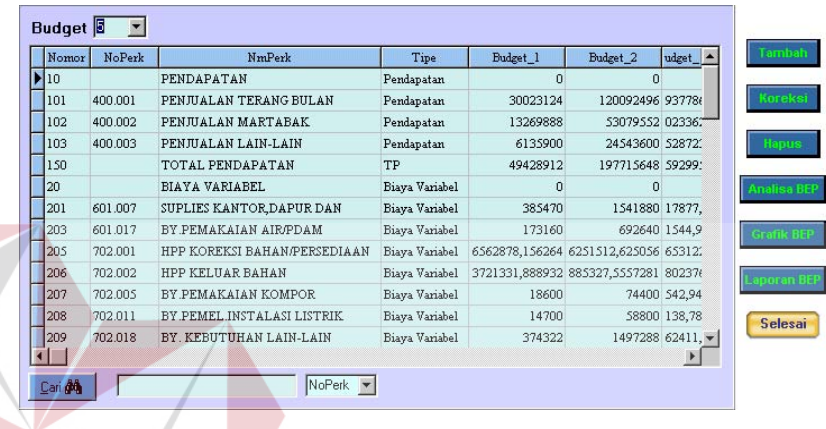

## Gambar 4.60. *Form* Budget Laba/Rugi

Jika diklik *button* tambah/koreksi akan muncul *form* seperti di bawah ini:

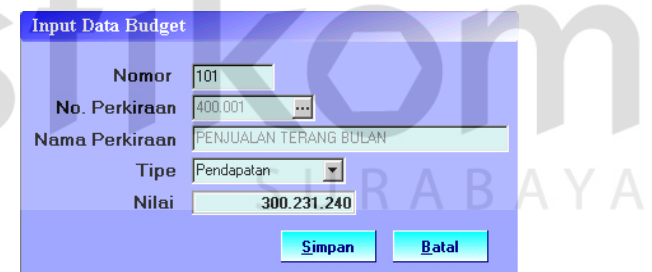

Gambar 4.61. *Form* Input Data Budget

Cara pengisian *form* input data budget:

- Nomor : nomor urut dalam laporan BEP
- No. Perkiraan : nomor perkiraan (*account*)
- Tipe : tipe dari Perkiraan (Pendapatan, Biaya Variabel, Biaya

Tetap)

Nilai : Jumlah budget

Setelah melakukan input data budget, maka budget dianalisa untuk diketahui berapa nilai BEP-nya, dengan meng-klik *button* Analisa BEP. Tampilan analisa break even seperti gambar di bawah ini:

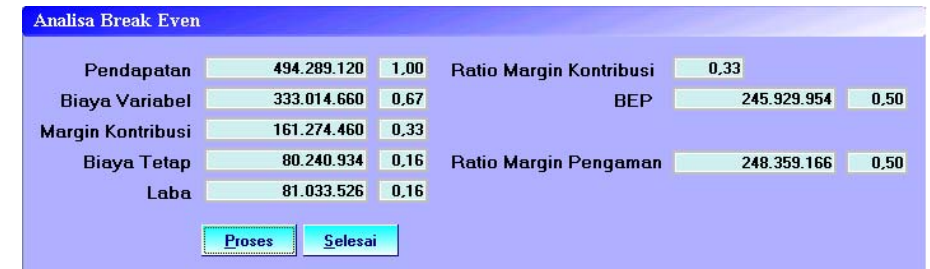

Gambar 4.62. *Form* Analisa Break Even

Dalam penentuan break even dapat pula dilakukan dengan grafik, dengan grafik pihak manajemen dapat mengetahui hubungan antara penjualan, biaya dan laba. Sebelum membuat grafik BEP, diharuskan mengisi data budget pada *form* budget laba/rugi. Setelah data budget terisi, maka dapat diklik *button* Grafik BEP. Tampilan Grafik BEP seperti gambar di bawah ini:

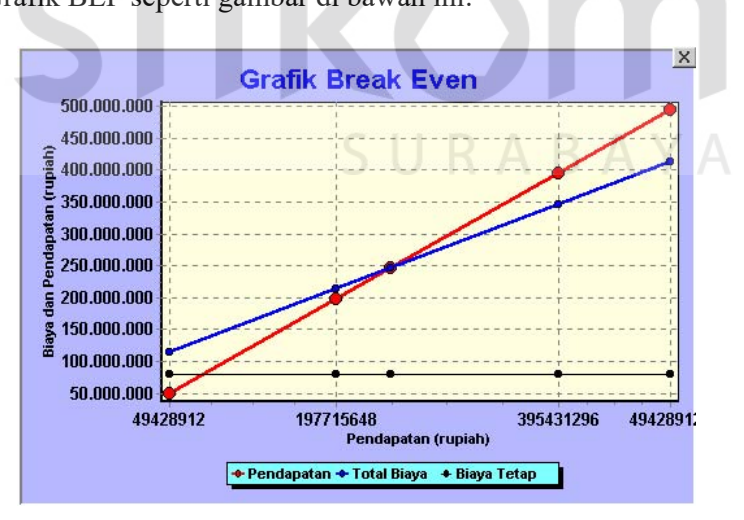

Gambar 4.63. *Form* Grafik Break Even

Untuk *button* Laporan BEP, digunakan untuk melihat laporan BEP dan perbandingan antara data periode lalu (transnormal) dengan data budget. Tampilan *form* laporan BEP seperti gambar di bawah ini:

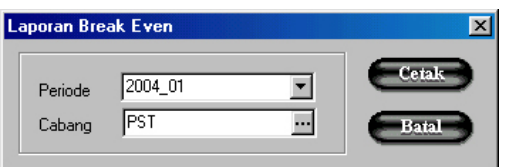

Gambar 4.64. *Form* Laporan Break Even

Tampilan laporan BEP seperti gambar di bawah ini:

| PT.HOLLAND<br>Laporan Break Even Pusat<br>Periode: Januari 2004 |                                |                 |                   |                |                |                |        |                    |
|-----------------------------------------------------------------|--------------------------------|-----------------|-------------------|----------------|----------------|----------------|--------|--------------------|
| Account                                                         | Keterangan                     | Budget 1        | Budget 2          | Budget 3       | Budget 4       | Budget 5       | %      | <b>TransNormal</b> |
|                                                                 | Pendapatan                     |                 |                   |                |                |                | 0.00%  |                    |
| 400.001                                                         | Penjualan Terang Bulan         | 30.023.124,00   | 120.092.496,00    | 149.377.868,52 | 240.184.992,00 | 300.231.240,00 | 20.00% | 250.192.700,00     |
| 400.002                                                         | Penjualan Martabak             | 13.269.888.00   | 53.079.552.00     | 66.023.362.02  | 106.159.104,00 | 132.698.880.00 | 20.00% | 110.582.400,00     |
| 400.003                                                         | Penjualan Lain-lain            | 6.135.900.00    | 24.543.600.00     | 30.528.723.91  | 49.087.200,00  | 61.359.000.00  | 20,00% | 51.132.500,00      |
|                                                                 | <b>Total Pendapatan</b>        | 49.428.912.00   | 197.715.648,00    | 245.929.954,45 | 395.431.296,00 | 494.289.120,00 | 20,00% | 411.907.600,00     |
|                                                                 | <b>Biaya Variabel</b>          |                 |                   |                |                |                | 0,00%  |                    |
| 601.007                                                         | Suplies Kantor, Dapur Dan Umum | 385.470,00      | 1.541.880,00      | 1.917.877,93   | 3.083.760,00   | 3.854.700,00   | 20,00% | 3.212.250,00       |
| 601.017                                                         | By Pemakaian Air/Pdam          | 173.160,00      | 692.640,00        | 861.544,98     | 1.385.280,00   | 1.731.600,00   | 20,00% | 1.443.000,00       |
| 702.001                                                         | Hop Koreksi Bahan/Persediaan   | 6.562.878,16    | 26.251.512,63     | 32.653.122,65  | 52.503.025,25  | 65.628.781,56  | 20,00% | 54.690.651,30      |
| 702.002                                                         | Hpp Keluar Bahan               | 23.721.331,89   | 94.885.327,56     | 118.023.760,48 | 189.770.655,11 | 237.213.318,89 | 20,00% | 197.677.765,74     |
| 702.005                                                         | By Pemakaian Kompor            | 18,600.00       | 74.400,00         | 92.542,95      | 148.800,00     | 186.000,00     | 20,00% | 155.000,00         |
| 702.011                                                         | By Pemel Instalasi Listrik     | 14.700,00       | 58.800,00         | 73.138,78      | 117.600,00     | 147.000,00     | 20,00% | 122.500,00         |
| 702.018                                                         | By. Kebutuhan Lain-lain        | 374.322,00      | 1.497.288,00      | 1.862.411,87   | 2.994.576.00   | 3.743.220,00   | 20,00% | 3.119.350,00       |
| 702.023                                                         | By, Genset                     | 3.204,00        | 12.816,00         | 15.941,27      | 25.632,00      | 32.040,00      | 20,00% | 26.700,00          |
| 601.008                                                         | Konsumsi                       | 2.047.800.00    | 8.191.200,00      | 10.188.679.87  | 16.382.400.00  | 20.478.000.00  | 20,00% | 17.065.000.00      |
|                                                                 | <b>Total Biava Variabel</b>    | 33.301.466,05   | 133, 205, 364, 13 | 165.689.020.78 | 266.411.728.36 | 333.014.660.45 | 20,00% | 277.512.217.04     |
|                                                                 | <b>Margin Kontribusi</b>       | 16.127.445,95   | 64.509.783.82     | 30.240.933,67  | 129.019.567.64 | 161.274.459,55 | 20,00% | 134.395.382,96     |
|                                                                 | <b>Biava Tetap</b>             |                 |                   |                |                |                | 0,00%  |                    |
| 601.016                                                         | By Pemakaian Listrik Kanton    | 2.678.110.00    | 2.678.110.00      | 2.678.110.00   | 2.678.110.00   | 2.678.110.00   | 0.00%  | 2.678.110.00       |
| 600.001                                                         | Biaya Iklan                    | 3.872.000.00    | 3.872.000,00      | 3.872.000,00   | 3.872.000.00   | 3.872.000.00   | 0,00%  | 3.872.000,00       |
| 600.002                                                         | luran Kaki Lima U/ Outlet      | 93.000.00       | 93.000.00         | 93.000.00      | 93.000.00      | 93.000.00      | 0.00%  | 93.000.00          |
| 600.004                                                         | Biava Sewa Stan                | 400.000,00      | 400.000,00        | 400.000,00     | 400.000,00     | 400.000,00     | 0.00%  | 400.000,00         |
| 600.005                                                         | Biaya Titip Rombong            | 120.000,00      | 120.000,00        | 120.000,00     | 120.000,00     | 120.000,00     | 0.00%  | 120.000,00         |
|                                                                 |                                |                 | one one on        | oos ooo oo     | one ono on     | 00.000.302     | o onoz | 00.000.302         |
| 702.017                                                         | By Penyusutan Kendaraan        | 90.500,00       | 90.500,00         | 90.500,00      | 90.500,00      | 90.500,00      | 0.00%  | 90.500,00          |
| 806.002                                                         | Bayar Kabel/Indovision         | 300.000,00      | 300.000,00        | 300.000,00     | 300.000,00     | 300.000,00     | 0.00%  | 300.000,00         |
|                                                                 | <b>Total Biava Tetap</b>       | 20.240.933.67   | 30.240.933,67     | 30.240.933,67  | 20.240.933,67  | 30.240.933,67  | 0,00%  | 80.240.933,67      |
|                                                                 | Laba                           | (64.113.487.71) | (15.731.149.35)   |                | 48.778.633.97  | 31.033.525,38  | 49,63% | 54.154.449,29      |
|                                                                 | Ratio Margin Kontribusi        | 0,33            | 0,33              | 0,33           | 0,33           | 0,33           | 0,00%  |                    |
|                                                                 | <b>Break Even</b> Point (Bep)  | 245,929,954.45  | 245 929 954 45    | 245.929.954,45 | 245.929.954.45 | 245.929.954.45 | 0.00%  |                    |
|                                                                 | <b>Margin Pengaman</b>         | (3,95)          | (0,24)            |                | 0.38           | 0.50           | 0,00%  |                    |

Gambar 4.65. Laporan Break Even